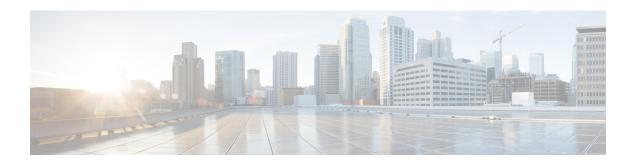

# **Transport Stack Commands**

This chapter describes the Cisco IOS XR softwarecommands used to configure and monitor features related to the transport stack (Stream Control Transmission Protocol [ SCTP], TCP, User Datagram Protocol [UDP], and RAW). Any IP protocol other than TCP or UDP is known as a *RAW* protocol.

For detailed information about transport stack concepts, configuration tasks, and examples, refer to the *IP Addresses and Services Configuration Guide for Cisco CRS Routers*.

- clear nsr ncd client, on page 3
- clear nsr ncd queue, on page 5
- clear raw statistics pcb, on page 7
- clear tcp nsr client, on page 9
- clear tcp nsr pcb, on page 11
- clear tcp nsr session-set, on page 14
- clear tcp nsr statistics client, on page 16
- clear tcp nsr statistics pcb, on page 18
- clear tcp nsr statistics session-set, on page 20
- clear tcp nsr statistics summary, on page 22
- clear tcp pcb, on page 23
- clear tcp statistics, on page 24
- clear udp statistics, on page 25
- forward-protocol udp, on page 26
- nsr process-failures switchover, on page 28
- service tcp-small-servers, on page 29
- service udp-small-servers, on page 31
- show nsr ncd client, on page 33
- show nsr ncd queue, on page 35
- show raw brief, on page 37
- show raw detail pcb, on page 39
- show raw extended-filters, on page 41
- show raw statistics pcb, on page 43
- show sctp association brief, on page 45
- show sctp association detail, on page 47
- show sctp pcb brief, on page 52
- show sctp pcb detail, on page 54
- show sctp statistics, on page 56

- show sctp summary, on page 59
- show tcp brief, on page 61
- show tcp detail, on page 63
- show tcp extended-filters, on page 64
- show tcp statistics, on page 66
- show tcp nsr brief, on page 68
- show tcp nsr client brief, on page 70
- show tcp nsr detail client, on page 72
- show tcp nsr detail pcb, on page 74
- show tcp nsr detail session-set, on page 77
- show tcp nsr session-set brief, on page 79
- show tcp nsr statistics client, on page 81
- show tep nsr statistics pcb, on page 83
- show tcp nsr statistics session-set, on page 85
- show tcp nsr statistics summary, on page 87
- show udp brief, on page 89
- show udp detail pcb, on page 91
- show udp extended-filters, on page 93
- show udp statistics, on page 94
- tcp mss, on page 96
- tcp path-mtu-discovery, on page 97
- tcp selective-ack, on page 98
- tcp synwait-time, on page 99
- tcp timestamp, on page 100
- tcp window-size, on page 101

# clear nsr ncd client

To clear the counters of a specified client or all the clients of nonstop routing (NSR) Consumer Demuxer (NCD), use the **clear nsr ncd client** command in EXEC mode.

clear nsr ncd client {PID value | all} [location node-id]

# **Syntax Description**

| PID value        | Process ID value of the client in which counters need to be cleared. The range is from 0 to 4294967295.                                  |
|------------------|----------------------------------------------------------------------------------------------------|
| all              | Clears the counters for all NCD clients.                                                                                                 |
| location node-id | (Optional) Displays information for the designated node. The <i>node-id</i> argument is entered in the <i>rack/slot/module</i> notation. |

### **Command Default**

The default value for the *node-id* argument is the current node in which the command is being executed. The *PID value* argument does not have a default value.

#### **Command Modes**

EXEC mode

# **Command History**

| Release       | Modification                 |
|---------------|------------------------------|
| Release 3.6.0 | This command was introduced. |

# **Usage Guidelines**

The location keyword is used so that active and standby TCP instances are independently queried.

The active and standby instances of some NSR-capable applications communicate through two queues, and these applications are multiplexed onto these queues. NSR consumer demuxer (NCD) is a process that provides the demuxing services on the receiver side.

You can use the **clear nsr ncd client** command to troubleshoot traffic issues. If you clear the existing counters, it can help you to monitor the delta changes.

# Task ID

# Task ID Operations

transport execute

### **Examples**

The following example shows how to clear all the counters for all NCD clients:

RP/0/RP0/CPU0:router# clear nsr ncd client all
RP/0/RP0/CPU0:router# show nsr ncd client all

```
Client PID : 3874979
Client Protocol : TCP
Client Instance : 1
Total packets received : 0
Total acks received : 0
Total packets/acks accepted : 0
Errors in changing packet ownership : 0
Errors in setting application offset : 0
```

Errors in enqueuing to client : 0

Time of last clear : Sun Jun 10 14:43:44 20

RP/0/RP0/CPU0:router# show nsr ncd client brief

Total Total Accepted
Pid Protocol Instance Packets Acks Packets/Acks

3874979 TCP 1 0 0 0

| Command                         | Description                                                                                    |
|---------------------------------|------------------------------------------------------------------------------------------------|
| clear nsr ncd queue, on page 5  | Clears the counters for the NSR Consumer Demuxer (NCD) queue.                                  |
| show nsr ncd client, on page 33 | Displays information about the clients for NSR Consumer Demuxer (NCD).                         |
| show nsr ncd queue, on page 35  | Displays information about the nonstop routing (NSR) Consumer Queue and Dispatch (QAD) queues. |

# clear nsr ncd queue

To clear the counters for the nonstop routing (NSR) Consumer Demuxer (NCD) queue, use the **clear nsr ncd queue** command in EXEC mode.

clear nsr ncd queue {all | high | low} [location node-id]

# **Syntax Description**

| all              | Clears the counters for all the NCD queues.                                                                                              |
|------------------|----------------------------------------------------------------------------------------------------|
| high             | Clears the counters for the high-priority NCD queue.                                                                                     |
| low              | Clears the counters the low-priority NCD queue.                                                                                          |
| location node-id | (Optional) Displays information for the designated node. The <i>node-id</i> argument is entered in the <i>rack/slot/module</i> notation. |

### **Command Default**

If a value is not specified, the current RP in which the command is being executed is taken as the location.

### **Command Modes**

EXEC mode

# **Command History**

| Release       | Modification                 |
|---------------|------------------------------|
| Release 3.6.0 | This command was introduced. |

# **Usage Guidelines**

The **location** keyword is used so that active and standby TCP instances are independently queried.

### Task ID

# Task ID Operations

transport execute

# **Examples**

The following example shows how to clear the counters for all the NCD queues:

RP/0/RP0/CPU0:router# clear nsr ncd queue all
RP/0/RP0/CPU0:router# show nsr ncd queue all

```
Oueue Name
                                     : NSR LOW
Total packets received
Total packets accepted
                                     : 0
Errors in getting datagram offset
                                     : 0
Errors in getting packet length
Errors in calculating checksum
Errors due to bad checksum
Errors in reading packet data
Errors due to bad NCD header
Drops due to a non-existent client
Errors in changing packet ownership
Errors in setting application offset : 0
Errors in enqueuing to client
                                     : Sun Jun 10 14:44:38 2007
Time of last clear
```

```
Queue Name
                                     : NSR HIGH
Total packets received
                                    : 0
Total packets accepted
                                    : 0
Errors in getting datagram offset : 0
Errors in getting packet length : 0
Errors in calculating checksum
Errors due to bad checksum
                                    : 0
Errors in reading packet data
Errors due to bad NCD header
                                    : 0
                                   : 0
Drops due to a non-existent client : 0
Errors in changing packet ownership : 0
Errors in setting application offset : 0
Errors in enqueuing to client : 0
Time of last clear
                                    : Sun Jun 10 14:44:38 2007
```

### RP/0/RP0/CPU0:router# show nsr ncd queue brief

|          | Total   | Accepted |
|----------|---------|----------|
| Queue    | Packets | Packets  |
| NSR LOW  | 0       | 0        |
| NSR HIGH | 0       | 0        |

| Command                                     | Description                                                                                                    |
|---------------------------------------------|----------------------------------------------------------------------------------------------------|
| clear nsr ncd client, on page 3             | Clears the counters for the NSR Consumer Demuxer (NCD) client.                                                                                                    |
| nsr process-failures switchover, on page 28 | Configures failover as a recovery action for active instances to switch over to a standby route processor (RP) or a distributed route processor (DRP) to maintain nonstop routing (NSR). |
| show nsr ncd client, on page 33             | Displays information about the clients for NSR Consumer Demuxer (NCD).                                                                                                    |
| show nsr ncd queue, on page 35              | Displays information about the nonstop routing (NSR) Consumer Queue and Dispatch (QAD) queues.                                                                                           |

# clear raw statistics pcb

To clear statistics for a single RAW connection or for all RAW connections, use the **clear raw statistics pcb** command in EXEC mode.

clear raw statistics pcb {all | pcb-address} [location node-id]

# **Syntax Description**

| all              | Clears statistics for all RAW connections.                                                                                 |
|------------------|----------------------------------------------------------------------------------------------------|
| pcb-address      | Clears statistics for a specific RAW connection.                                                                           |
| location node-id | Clears statistics for the designated node. The <i>node-id</i> argument is entered in the <i>rack/slot/module</i> notation. |

### **Command Default**

No default behavior or values

### **Command Modes**

EXEC mode

# **Command History**

| Release     | Modification                                                             |
|-------------|--------------------------------------------------------------------------|
| Release 2.0 | This command was introduced.                                             |
| Release 3.2 | The <b>location</b> keyword and <i>node-id</i> argument became required. |

# **Usage Guidelines**

Use the **all** keyword to clear all RAW connections. To clear a specific RAW connection, enter the protocol control block (PCB) address of the RAW connection. **Use the show raw brief** command to obtain the PCB address

Use the **location** keyword and *node-id* argument to clear RAW statistics for a designated node.

### Task ID

#### Task ID Operations

transport execute

# **Examples**

The following example shows how to clear statistics for a RAW connection with PCB address 0x80553b0:

RP/0/RP0/CPU0:router# clear raw statistics pcb 0x80553b0
RP/0/RP0/CPU0:router# show raw statistics pcb 0x80553b0

Statistics for PCB 0x80553b0

Send: 0 packets received from application

- O xipc pulse received from application
- O packets sent to network
- O packets failed getting queued to network

Rcvd: 0 packets received from network

- 0 packets queued to application
- 0 packets failed queued to application

The following example shows how to clear statistics for all RAW connections:

RP/0/RP0/CPU0:router# clear raw statistics pcb all RP/0/RP0/CPU0:router# show raw statistics pcb all Statistics for PCB 0x805484c Send: 0 packets received from application O xipc pulse received from application 0 packets sent to network O packets failed getting queued to network Rcvd: 0 packets received from network O packets queued to application O packets failed queued to application Statistics for PCB 0x8054f80 Send: 0 packets received from application  ${\tt 0}$  xipc pulse received from application 0 packets sent to network  ${\tt 0}$  packets failed getting queued to network Rcvd: 0 packets received from network O packets queued to application O packets failed queued to application Statistics for PCB 0x80553b0Send: 0 packets received from application O xipc pulse received from application 0 packets sent to network O packets failed getting queued to network Rcvd: 0 packets received from network O packets queued to application O packets failed queued to application

| Command                             | Description                                                                    |
|-------------------------------------|--------------------------------------------------------------------------------|
| show raw brief, on page 37          | Displays information about active RAW IP sockets.                              |
| show raw statistics pcb, on page 43 | Displays statistics for either a single RAW connection or all RAW connections. |

# clear tcp nsr client

To bring the nonstop routing (NSR) down on all the sessions that are owned by the specified client, use the **clear tcp nsr client** command in EXEC mode.

clear tcp nsr client {ccb-address | all} [location node-id]

# **Syntax Description**

| ccb-address      | Client Control Block (CCB) of the NSR client.                                                                                                   |
|------------------|----------------------------------------------------------------------------------------------------|
| all              | Specifies all the clients.                                                                                                    |
| location node-id | (Optional) Displays client information for the designated node. The <i>node-id</i> argument is entered in the <i>rack/slot/module</i> notation. |

### **Command Default**

The location defaults to the current node in which the command is executing.

### **Command Modes**

EXEC mode

### **Command History**

| Release       | Modification                 |
|---------------|------------------------------|
| Release 3.6.0 | This command was introduced. |

# **Usage Guidelines**

The location keyword is used so that active and standby TCP instances are independently queried.

The output of the show tcp nsr client command is used to locate the CCB of the desired client.

Use the **clear tcp nsr client** command to gracefully bring down NSR session that are owned by one client or all clients. In addition, the **clear tcp nsr client** command is used as a work around if the activity on the sessions freezes.

### Task ID

# transport execute

### **Examples**

The following example shows that the nonstop routing (NSR) client is cleared for 0x482afacc: The two sessions had NSR already up before executing the **clear tcp nsr client** command. NSR is no longer up after executing the **clear tcp nsr client** command.

RP/0/RP0/CPU0:router# show tcp nsr client brief

| CCB        | Proc Name | Instance | Sets | Sessions/NSR U | p Sessions |
|------------|-----------|----------|------|----------------|------------|
| 0x482c10e0 | mpls_ldp  | 1        | 2    | 3/1            |            |
| 0x482afacc | mpls_ldp  | 2        | 1    | 2/2            |            |

RP/0/RP0/CPU0:router# clear tcp nsr client 0x482afacc
RP/0/RP0/CPU0:router# show tcp nsr client brief

| CCB        | Proc Name | Instance | Sets | Sessions/NSR Up | Sessions |
|------------|-----------|----------|------|-----------------|----------|
| 0x482c10e0 | mpls_ldp  | 1        | 2    | 3/1             |          |
| 0x482afacc | mpls_ldp  | 2        | 1    | 2/0             |          |

| Command                                     | Description                                                                                                    |
|---------------------------------------------|----------------------------------------------------------------------------------------------------|
| nsr process-failures switchover, on page 28 | Configures failover as a recovery action for active instances to switch over to a standby route processor (RP) or a distributed route processor (DRP) to maintain nonstop routing (NSR). |
| show tcp nsr client brief, on page 70       | Displays brief information about the state of nonstop routing (NSR) of TCP clients on different nodes.                                                                                   |

# clear tcp nsr pcb

To bring the nonstop routing (NSR) down on a specified connection or all connections, use the **clear tcp nsr pcb** command in EXEC mode.

clear tcp nsr pcb {pcb-address | all} [location node-id]

# **Syntax Description**

| pcb-address      | PCB address range for the specific connection information. 0 to ffffffff. For example, the address range can be 0x482a4e20.                         |
|------------------|----------------------------------------------------------------------------------------------------|
| all              | Specifies all the connections.                                                                                                    |
| location node-id | (Optional) Displays connection information for the designated node. The <i>node-id</i> argument is entered in the <i>rack/slot/module</i> notation. |

# **Command Default**

If a value is not specified, the current RP in which the command is being executed is taken as the location.

# **Command Modes**

EXEC mode

## **Command History**

| Kelease       | Modification                 |
|---------------|------------------------------|
| Release 3.6.0 | This command was introduced. |

# **Usage Guidelines**

To use this command, you must be in a user group associated with a task group that includes the proper task IDs. If you suspect user group assignment is preventing you from using a command, contact your AAA administrator for assistance.

The **location** keyword is used so that active and standby TCP instances are independently queried.

The output of the **show tcp nsr brief** command is used to locate the Protocol Control Block (PCB) of a desired connection.

### Task ID

# Task ID Operations

transport execute

# **Examples**

The following example shows that the information for TCP connections is cleared:

RP/0/RP0/CPU0:router# show tcp nsr brief

| PCB Local Address Foreign Ad | ldress |    | NSR | RcvOnly |
|------------------------------|--------|----|-----|---------|
| ******                       |        |    |     |         |
| 5.1.1.1:646                  |        |    |     |         |
| 5.1.1.2:14142                | Up     | No |     |         |
| 0x482d2844                   |        |    |     |         |
| 5.1.1.1:646                  |        |    |     |         |
| 5.1.1.2:15539                | Up     | No |     |         |
| 0x482d3bc0                   |        |    |     |         |
| 5.1.1.1:646                  |        |    |     |         |
| 5.1.1.2:25671                | Up     | No |     |         |
| 0x482d4f3c                   |        |    |     |         |

| 5.1.1.1:646<br>5.1.1.2:32319<br>0x482d87ec                                                                                                    | Up                  | No                |
|----------------------------------------------------------------------------------------------------|---------------------|-------------------|
| 5.1.1.1:646<br>5.1.1.2:39592<br>0x482cd670                                                                                                    | Up                  | No                |
| 5.1.1.1:646<br>5.1.1.2:43447<br>0x482d14c8                                                                                                    | Up                  | No                |
| 5.1.1.1:646<br>5.1.1.2:45803<br>0x482bdee4                                                                                                    | Up                  | No                |
| 5.1.1.1:646<br>5.1.1.2:55844<br>0x482d62b8                                                                                                    | Up                  | No                |
| 5.1.1.1:646<br>5.1.1.2:60695<br>0x482d0310                                                                                                    | Up                  | No                |
| 5.1.1.1:646<br>5.1.1.2:63007                                                                                                    | Up                  | No                |
| RP/0/RP0/CPU0:router# clear tcp r<br>RP/0/RP0/CPU0:router# clear tcp r<br>RP/0/RP0/CPU0:router# show tcp ns                                                                                                    | sr pcb              | 0x482d2844        |
| PCB Local Address Foreign Add<br>0x482d7470<br>5.1.1.1:646                                                                                                    | lress N             | SR RcvOnly        |
|                                                                                                    |                     |                   |
| 5.1.1.2:14142<br>0x482d2844<br>5.1.1.1:646                                                                                                    | Down                | No                |
| 0x482d2844                                                                                                    | Down                |                   |
| 0x482d2844<br>5.1.1.1:646<br>5.1.1.2:15539<br>0x482d3bc0<br>5.1.1.1:646<br>5.1.1.2:25671<br>0x482d4f3c<br>5.1.1.1:646                                                                                                    |                     |                   |
| 0x482d2844<br>5.1.1.1:646<br>5.1.1.2:15539<br>0x482d3bc0<br>5.1.1.1:646<br>5.1.1.2:25671<br>0x482d4f3c<br>5.1.1.1:646<br>5.1.1.2:32319<br>0x482d87ec<br>5.1.1.1:646                                                                                                    | Down<br>Up<br>Up    | No<br>No          |
| 0x482d2844<br>5.1.1.1:646<br>5.1.1.2:15539<br>0x482d3bc0<br>5.1.1.1:646<br>5.1.1.2:25671<br>0x482d4f3c<br>5.1.1.1:646<br>5.1.1.2:32319<br>0x482d87ec<br>5.1.1.1:646<br>5.1.1.2:39592<br>0x482cd670<br>5.1.1.1:646                                                                         | Down<br>Up<br>Up    | No<br>No<br>No    |
| 0x482d2844 5.1.1.1:646 5.1.1.2:15539 0x482d3bc0 5.1.1.1:646 5.1.1.2:25671 0x482d4f3c 5.1.1.1:646 5.1.1.2:32319 0x482d87ec 5.1.1.1:646 5.1.1.2:39592 0x482cd670 5.1.1.1:646 5.1.1.2:43447 0x482d14c8 5.1.1.1:646                                                                           | Down Up Up Up Up    | No<br>No<br>No    |
| 0x482d2844 5.1.1.1:646 5.1.1.2:15539 0x482d3bc0 5.1.1.1:646 5.1.1.2:25671 0x482d4f3c 5.1.1.1:646 5.1.1.2:32319 0x482d87ec 5.1.1.1:646 5.1.1.2:39592 0x482cd670 5.1.1.1:646 5.1.1.2:43447 0x482d14c8 5.1.1.1:646 5.1.1.2:45803 0x482bdee4 5.1.1.1:646                                      | Down Up Up Up Up    | No No No No No    |
| 0x482d2844 5.1.1.1:646 5.1.1.2:15539 0x482d3bc0 5.1.1.1:646 5.1.1.2:25671 0x482d4f3c 5.1.1.1:646 5.1.1.2:32319 0x482d87ec 5.1.1.1:646 5.1.1.2:39592 0x482cd670 5.1.1.1:646 5.1.1.2:43447 0x482d14c8 5.1.1.1:646 5.1.1.2:45803 0x482bdee4                                                  | Down Up Up Up Up Up | No<br>No<br>No    |
| 0x482d2844 5.1.1.1:646 5.1.1.2:15539 0x482d3bc0 5.1.1.1:646 5.1.1.2:25671 0x482d4f3c 5.1.1.1:646 5.1.1.2:32319 0x482d87ec 5.1.1.1:646 5.1.1.2:39592 0x482cd670 5.1.1.1:646 5.1.1.2:43447 0x482d14c8 5.1.1.1:646 5.1.1.2:45803 0x482bdee4 5.1.1.1:646 5.1.1.2:55844 0x482d62b8 5.1.1.1:646 | Down Up Up Up Up    | No No No No No No |

| Command                        | Description                                                                         |
|--------------------------------|-------------------------------------------------------------------------------------|
| show tcp nsr brief, on page 68 | Displays the key nonstop routing (NSR) state of TCP connections on different nodes. |

| Command                             | Description                                                                                 |
|-------------------------------------|---------------------------------------------------------------------------------------------|
| show tep nsr detail pcb, on page 74 | Displays detailed information about the state of nonstop routing (NSR) for TCP connections. |

# clear tcp nsr session-set

To clear the nonstop routing (NSR) on all the sessions in the specified session-set or all session sets, use the **clear tcp nsr session-set** command in EXEC mode.

clear tcp nsr session-set { sscb-address | all} [location node-id]

# **Syntax Description**

| sscb-address     | Session-Set Control Block (SSCB) address range for the specific session set information. 0 to ffffffff. For example, the address range can be 0x482a4e20. |
|------------------|----------------------------------------------------------------------------------------------------|
| all              | Specifies all the session sets.                                                                                                    |
| location node-id | (Optional) Displays session set information for the designated node. The <i>node-id</i> argument is entered in the <i>rack/slot/module</i> notation.      |

### **Command Default**

If a value is not specified, the current RP in which the command is being executed is taken as the location.

### **Command Modes**

EXEC mode

### **Command History**

| Release       | Modification                 |
|---------------|------------------------------|
| Release 3.6.0 | This command was introduced. |

### **Usage Guidelines**

The **location** keyword is used so that active and standby TCP instances are independently queried.

The output of the **show tcp nsr session-set brief** command is used to locate the SSCB of the desired session-set.

# Task ID

# transport execute

# **Examples**

The following example shows that the information for the session sets is cleared:

RP/0/RP0/CPU0:router# show tcp nsr client brief

CCB Proc Name Instance Sets Sessions/NSR Up Sessions 0x482b5ee0 mpls\_ldp 1 1 1 10/10

RP/0/RP0/CPU0:router# clear tcp nsr client 0x482b5ee0
RP/0/RP0/CPU0:router# show tcp nsr client brief

CCB Proc Name Instance Sets Sessions/NSR Up Sessions 0x482b5ee0 mpls ldp 1 1 1 10/0

| Command                                     | Description                                                                                                 |
|---------------------------------------------|----------------------------------------------------------------------------------------------------|
| show tcp nsr detail session-set, on page 77 | Displays detailed information about the nonstop routing (NSR) state of the session sets on different nodes. |

| Command                                    | Description                                                                                                  |
|--------------------------------------------|----------------------------------------------------------------------------------------------------|
| show tcp nsr session-set brief, on page 79 | Displays brief information about the session sets for the state of nonstop routing (NSR) on different nodes. |

# clear tcp nsr statistics client

To clear the nonstop routing (NSR) statistics of the client, use the **clear tcp nsr statistics client** command in EXEC mode.

clear tcp nsr statistics client {ccb-address | all} [location node-id]

# **Syntax Description**

| ccb-address      | Client Control Block (CCB) of the desired client. For example, the address range can be 0x482a4e20.                                             |
|------------------|----------------------------------------------------------------------------------------------------|
| all              | Specifies all the clients.                                                                                                    |
| location node-id | (Optional) Displays client information for the designated node. The <i>node-id</i> argument is entered in the <i>rack/slot/module</i> notation. |

### **Command Default**

If a value is not specified, the current RP in which the command is being executed is taken as the location.

#### **Command Modes**

**EXEC** 

### **Command History**

| Release       | Modification                 |
|---------------|------------------------------|
| Release 3.6.0 | This command was introduced. |

## **Usage Guidelines**

To use this command, you must be in a user group associated with a task group that includes the proper task IDs. If you suspect user group assignment is preventing you from using a command, contact your AAA administrator for assistance.

The **location** keyword is used so that active and standby TCP instances are independently queried.

# Task ID

# transport execute

### **Examples**

The following example shows that the statistics for the NSR clients is cleared:

RP/0/RP0/CPU0:router# show tcp nsr statistics client all

CCR: 0x482b5ee0

CCB: 0x482b5ee0
Name: mpls ldp, Job ID: 365

Connected at: Thu Aug 16 18:20:32 2007

Notification Statistics: Queued Failed Delivered Dropped Init-Sync Done : 2 Ω 2 0 Replicated Session Ready: 0 0 0 0 Operational Down : 12 0 12

Last clear at: Never Cleared

RP/0/RP0/CPU0:router# clear tcp nsr statistics client all

RP/0/RP0/CPU0:router# show tcp nsr statistics client all

-----

CCB: 0x482b5ee0

Name: mpls ldp, Job ID: 365

Connected at: Thu Aug 16 18:20:32 2007

Notification Statistics: Queued Failed Delivered Dropped
Init-Sync Done: 0 0 0 0 0
Replicated Session Ready: 0 0 0 0 0
Operational Down: 0 0 0 0

Last clear at: Thu Aug 16 18:28:38 2007

| Command                                    | Description                                                   |
|--------------------------------------------|---------------------------------------------------------------|
| show tcp nsr statistics client, on page 81 | Displays the nonstop routing (NSR) statistics for the client. |

# clear tcp nsr statistics pcb

To clear the nonstop routing (NSR) statistics for TCP connections, use the **clear tcp nsr statistics pcb** command in EXEC mode.

clear tcp nsr statistics pcb {pcb-address | all} [location node-id]

# **Syntax Description**

| pcb-address      | PCB address range for the specific connection information. 0 to ffffffff. For example, the address range can be 0x482a4e20.                         |
|------------------|----------------------------------------------------------------------------------------------------|
| all              | Specifies all the connections.                                                                                                    |
| location node-id | (Optional) Displays connection information for the designated node. The <i>node-id</i> argument is entered in the <i>rack/slot/module</i> notation. |

### **Command Default**

If a value is not specified, the current RP in which the command is being executed is taken as the location.

#### **Command Modes**

EXEC mode

### **Command History**

| Release       | Modification                 |
|---------------|------------------------------|
| Release 3.6.0 | This command was introduced. |

## **Usage Guidelines**

The **location** keyword is used so that active and standby TCP instances are independently queried.

### Task ID

# Task ID Operations

transport execute

### **Examples**

The following example shows that the NSR statistics for TCP connections is cleared:

RP/0/RP0/CPU0:router# show tcp nsr statistics pcb 0x482d14c8

```
PCB 0x482d14c8
Number of times NSR went up: 1
Number of times NSR went down: 0
Number of times NSR was disabled: 0
Number of times switch-over occured: 0
IACK RX Message Statistics:
       Number of iACKs dropped because SSO is not up
                                                                    : 0
        Number of stale iACKs dropped
                                                                    : 1070
       Number of iACKs not held because of an immediate match
                                                                    : 98
TX Messsage Statistics:
        Data transfer messages:
            Sent 317, Dropped 0, Data (Total/Avg.) 2282700/7200
                Success
                Dropped (Trim)
        Segmentation instructions:
            Sent 1163, Dropped O, Units (Total/Avg.) 4978/4
```

```
Rcvd 0
               Success : 0
Dropped (Trim) : 0
               Dropped (TCP)
                               : 0
       NACK messages:
           Sent 0, Dropped 0
           Rcvd 0
               Success
               Dropped (Data snd): 0
        Cleanup instructions :
           Sent 8, Dropped 0
           Rcvd 0
               Success
                                 : 0
               Dropped (Trim)
                                 : 0
Last clear at: Never cleared
RP/0/RP0/CPU0:router# clear tcp nsr statistics pcb 0x482d14c8
RP/0/RP0/CPU0:router# show tcp nsr statistics pcb 0x482d14c8
PCB 0x482d14c8
Number of times NSR went up: 0
Number of times NSR went down: 0
Number of times NSR was disabled: 0
Number of times switch-over occured : 0
IACK RX Message Statistics:
                                                                : 0
       Number of iACKs dropped because SSO is not up
                                                                  : 0
       Number of stale iACKs dropped
       Number of iACKs not held because of an immediate match
TX Messsage Statistics:
       Data transfer messages:
           Sent 0, Dropped 0, Data (Total/Avg.) 0/0
           Rcvd 0
               success : 0
Dropped (Trim) : 0
        Segmentation instructions:
           Sent 0, Dropped 0, Units (Total/Avg.) 0/0
           Rcvd 0
                               : 0
               Success
               Dropped (Trim) : 0
               Dropped (TCP)
        NACK messages:
           Sent 0, Dropped 0
           Rcvd 0
                           : 0
               Success
               Dropped (Data snd): 0
        Cleanup instructions :
           Sent 0, Dropped 0
           Rcvd 0
               Dropped (Trim) : 0
Last clear at: Thu Aug 16 18:32:12 2007
```

| Command | Description                                                                             |
|---------|-----------------------------------------------------------------------------------------|
|         | Displays the nonstop routing (NSR) statistics for a given Protocol Control Block (PCB). |

# clear tcp nsr statistics session-set

To clear the nonstop routing (NSR) statistics for session sets, use the **clear tcp nsr statistics session-set** command in EXEC mode.

clear tcp nsr statistics session-set {sscb-address | all} [location node-id]

# **Syntax Description**

| sscb-address     | Session-Set Control Block (SSCB) address range for the specific session set information. 0 to ffffffff. For example, the address range can be 0x482a4e20. |
|------------------|----------------------------------------------------------------------------------------------------|
| all              | Specifies all the session sets.                                                                                                    |
| location node-id | (Optional) Displays session set information for the designated node. The <i>node-id</i> argument is entered in the <i>rack/slot/module</i> notation.      |

### **Command Default**

If a value is not specified, the current RP in which the command is being executed is taken as the location.

### **Command Modes**

**EXEC** 

### **Command History**

| Release       | Modification                 |
|---------------|------------------------------|
| Release 3.6.0 | This command was introduced. |

## **Usage Guidelines**

To use this command, you must be in a user group associated with a task group that includes the proper task IDs. If you suspect user group assignment is preventing you from using a command, contact your AAA administrator for assistance.

The location keyword is used so that active and standby TCP instances are independently queried.

## Task ID

# transport execute

### **Examples**

The following example shows that the NSR statistics for session sets is cleared:

RP/0/RP0/CPU0:router# show tcp nsr statistics session-set all

```
Number of times init-sync was successful :0 Number of times init-sync failed :0 Number of times switch-over occured :0 Last clear at: Thu Aug 16 18:37:00 2007
```

| Command                                         | Description                                                  |
|-------------------------------------------------|--------------------------------------------------------------|
| show tcp nsr statistics session-set, on page 85 | Displays nonstop routing (NSR) statistics for a session set. |

# clear tcp nsr statistics summary

To clear the nonstop routing (NSR) statistics summary, use the **clear tcp nsr statistics summary** command in EXEC mode.

clear tcp nsr statistics summary [location node-id]

# **Syntax Description**

**location** *node-id* (Optional) Displays statistics summary information for the designated node. The *node-id* argument is entered in the *rack/slot/module* notation.

# **Command Default**

If a value is not specified, the current RP in which the command is being executed is taken as the location.

### **Command Modes**

EXEC mode

## **Command History**

| Release       | Modification                 |
|---------------|------------------------------|
| Release 3.6.0 | This command was introduced. |

# **Usage Guidelines**

The **location** keyword is used so that active and standby TCP instances are independently queried.

### Task ID

# transport execute

### **Examples**

The following example shows how to clear the summary statistics:

RP/0/RP0/CPU0:router# clear tcp nsr statistics summary

| Command                                     | Description                                                                    |
|---------------------------------------------|--------------------------------------------------------------------------------|
| show tep nsr statistics summary, on page 87 | Displays the nonstop routing (NSR) summary statistics across all TCP sessions. |

# clear tcp pcb

To clear TCP protocol control block (PCB) connections, use the **clear tcp pcb** command in EXEC mode.

**clear tcp pcb** {pcb-address | **all**} [**location** node-id]

# **Syntax Description**

| pcb-address      | Clears the TCP connection at the specified PCB address.                                                                            |
|------------------|----------------------------------------------------------------------------------------------------|
| all              | Clears all open TCP connections.                                                                                                   |
| location node-id | Clears the TCP connection for the designated node. The <i>node-id</i> argument is entered in the <i>rack/slot/module</i> notation. |

### **Command Default**

No default behavior or values

# **Command Modes**

EXEC mode

# **Command History**

| Release     | Modification                 |
|-------------|------------------------------|
| Release 2.0 | This command was introduced. |

# **Usage Guidelines**

The **clear tcp pcb** command is useful for clearing hung TCP connections. Use the show tcp brief, on page 61 command to find the PCB address of the connection you want to clear.

If the **clear tcp pcb all** command is used, the software does not clear a TCP connection that is in the listen state. If a specific PCB address is specified, then a connection in listen state is cleared.

# Task ID

| Task ID   | Operations |
|-----------|------------|
| transport | execute    |

# **Examples**

The following example shows that the TCP connection at PCB address 60B75E48 is cleared:

RP/0/RP0/CPU0:router# clear tcp pcb 60B75E48

| Command                    | Description                     |
|----------------------------|---------------------------------|
| show tcp brief, on page 61 | Displays the TCP summary table. |

# clear tcp statistics

To clear TCP statistics, use the **clear tcp statistics** command in EXEC mode.

clear tcp statistics {pcb {all pcb-address} | summary} [location node-id]

# **Syntax Description**

| pcb all          | (Optional) Clears statistics for all TCP connections.                                                                                     |
|------------------|----------------------------------------------------------------------------------------------------|
| pcb pcb-address  | (Optional) Clears statistics for a specific TCP connection.                                                                               |
| summary          | (Optional) Clears summary statistic for a specific node or connection.                                                                    |
| location node-id | (Optional) Clears TCP statistics for the designated node. The <i>node-id</i> argument is entered in the <i>rack/slot/module</i> notation. |

### **Command Default**

No default behavior or values

# **Command Modes**

EXEC mode

# **Command History**

| Release       | Modification                          |
|---------------|---------------------------------------|
| Release 2.0   | This command was introduced.          |
| Release 3.3.0 | The <b>summary</b> keyword was added. |

# **Usage Guidelines**

Use the **clear tcp statistics** command to clear TCP statistics. Use the show tcp statistics, on page 66 command to display TCP statistics. You might display TCP statistics and then clear them before you start debugging TCP.

The optional **location** keyword and *node-id* argument can be used to clear TCP statistics for a designated node.

# Task ID

# Task ID Operations transport execute

# **Examples**

The following example shows how to clear TCP statistics:

RP/0/RP0/CPU0:router# clear tcp statistics

| Command                         | Description              |
|---------------------------------|--------------------------|
| show tcp statistics, on page 66 | Displays TCP statistics. |

# clear udp statistics

To clear User Datagram Protocol (UDP) statistics, use the **clear udp statistics** command in EXEC mode.

clear udp statistics {pcb {all pcb-address} | summary} [location node-id]

### **Syntax Description**

| pcb all          | Clears statistics for all UDP connections.                                                                                     |
|------------------|----------------------------------------------------------------------------------------------------|
| pcb pcb-address  | Clears statistics for a specific UDP connection.                                                                               |
| summary          | Clears UDP summary statistics.                                                                                                 |
| location node-id | Clears UDP statistics for the designated node. The <i>node-id</i> argument is entered in the <i>rack/slot/module</i> notation. |

### **Command Default**

No default behavior or values

# **Command Modes**

EXEC mode

# **Command History**

| Release     | Modification                 |
|-------------|------------------------------|
| Release 2.0 | This command was introduced. |

# **Usage Guidelines**

Use the **clear udp statistics** command to clear UDP statistics. Use the show udp statistics, on page 94 command to display UDP statistics. You might display UDP statistics and then clear them before you start debugging UDP.

The optional **location** keyword and *node-id* argument can be used to clear UDP statistics for a designated node.

## Task ID

# transport execute

# **Examples**

The following example shows how to clear UDP summary statistics:

RP/0/RP0/CPU0:router# clear udp statistics summary

| Command                         | Description              |
|---------------------------------|--------------------------|
| show udp statistics, on page 94 | Displays UDP statistics. |

# forward-protocol udp

To configure the system to forward any User Datagram Protocol (UDP) datagrams that are received as broadcast packets to a specified helper address, use the **forward-protocol udp** command in Global Configuration mode. To restore the system to its default condition with respect to this command, use the **no** form of this command.

no forward-protocol udp  $\{port-number \mid disable \mid domain \mid nameserver \mid netbios-dgm \mid netbios-ns \mid tacacs \mid tftp\}$ 

### **Syntax Description**

| port-number | Forwards UDP broadcast packets to a specified port number. Range is 1 to 65535. |
|-------------|---------------------------------------------------------------------------------|
| disable     | Disables IP Forward Protocol UDP.                                               |
| domain      | Forwards UDP broadcast packets to Domain Name Service (DNS, 53).                |
| nameserver  | Forwards UDP broadcast packets to IEN116 name service (obsolete, 42).           |
| netbios-dgm | Forwards UDP broadcast packets to NetBIOS datagram service (138).               |
| netbios-ns  | Forwards UDP broadcast packets to NetBIOS name service (137).                   |
| tacacs      | Forwards UDP broadcast packets to TACACS (49).                                  |
| tftp        | Forwards UDP broadcast packets to TFTP (69).                                    |

# **Command Default**

Enabled

# **Command Modes**

Global Configuration mode

### **Command History**

| Release     | Modification                 |
|-------------|------------------------------|
| Release 2.0 | This command was introduced. |

### **Usage Guidelines**

Use the **forward-protocol udp** command to specify that UDP broadcast packets received on the incoming interface are forwarded to a specified helper address.

When you configure the **forward-protocol udp** command, you must also configure the **helper-address** command to specify a helper address on an interface. The helper address is the IP address to which the UDP datagram is forwarded. Configure the **helper-address** command with IP addresses of hosts or networking devices that can handle the service. Because the helper address is configured per interface, you must configure a helper address for each incoming interface that will be receiving broadcasts that you want to forward.

You must configure one **forward-protocol udp** command per UDP port you want to forward. The port on the packet is either port 53 (**domain**), port 69 (**tftp**), or a port number you specify.

The **forward-protocol udp** command is by default enabled on the following ports: domain, nameserver, netbios-dgm, netbios-ns, tacacs, tftp. This feature can be disabled using the **forward-protocol udp disable** command.

### Task ID

# Task ID Operations

transport read, write

# **Examples**

The following example shows how to specify that all UDP broadcast packets with port 53 or port 69 received on incoming MgmtEth interface 0/0/CPU0/0 are forwarded to 172.16.0.1. MgmtEth interface 0/0/CPU0/0 receiving the UDP broadcasts is configured with a helper address of 172.16.0.1, the destination address to which the UDP datagrams are forwarded.

```
RP/0/RP0/CPU0:router(config)# forward-protocol udp domain disable
RP/0/RP0/CPU0:router(config)# forward-protocol udp tftp disable
RP/0/RP0/CPU0:router(config)# interface MgmtEth 0/0/CPU0/0
RP/0/RP0/CPU0:router(config-if)# ipv4 helper-address 172.16.0.1
```

# nsr process-failures switchover

To configure failover as a recovery action for active instances to switch over to a standby route processor (RP) or a standby distributed route processor (DRP) to maintain nonstop routing (NSR), use the **nsr process-failures switchover** command in Global Configuration mode. To disable this feature, use the **no** form of this command.

nsr process-failures switchover no nsr process-failures switchover

**Syntax Description** 

This command has no keywords or arguments.

**Command Default** 

If not configured, a process failure of the active TCP or its applications (for example LDP, BGP, and so forth) can cause sessions to go down, and NSR is not provided.

**Command Modes** 

Global Configuration mode

**Command History** 

| Kelease       | Modification                 |
|---------------|------------------------------|
| Release 3.6.0 | This command was introduced. |

**Usage Guidelines** 

No specific guidelines impact the use of this command.

Task ID

| Task ID   | Operations     |
|-----------|----------------|
| transport | read,<br>write |

# **Examples**

The following example shows how to use the **nsr process-failures switchover** command:

RP/0/RP0/CPU0:router(config) # nsr process-failures switchover

# service tcp-small-servers

To enable small TCP servers such as the ECHO, use the **service tcp-small-servers** command in Global Configuration mode. To disable the TCP server, use the **no** form of this command.

service {ipv4 | ipv6} tcp-small-servers [{max-servers number | no-limit}] [access-list-name] no service {ipv4 | ipv6} tcp-small-servers [{max-servers number | no-limit}] [access-list-name]

# **Syntax Description**

| ip4              | Specifies IPv4 small servers.                                          |
|------------------|------------------------------------------------------------------------|
| ipv6             | Specifies IPv6 small servers.                                          |
| max-servers      | (Optional) Sets the number of allowable TCP small servers.             |
| number           | (Optional) Number value. Range is 1 to 2147483647.                     |
| no-limit         | (Optional) Sets no limit to the number of allowable TCP small servers. |
| access-list-name | (Optional) The name of an access list.                                 |

### **Command Default**

TCP small servers are disabled.

# **Command Modes**

Global Configuration mode

# **Command History**

| Release     | Modification                 |
|-------------|------------------------------|
| Release 2.0 | This command was introduced. |

# **Usage Guidelines**

The TCP small servers currently consist of three services: Discard (port 9), Echo (port 7), and Chargen (port 19). These services are used to test the TCP transport functionality. The Discard server receives data and discards it. The Echo server receives data and echoes the same data to the sending host. The Chargen server generates a sequence of data and sends it to the remote host.

# Task ID

| Task ID     | Operations     |
|-------------|----------------|
| ipv4        | read,<br>write |
| ip-services | read,<br>write |

# **Examples**

In the following example, small IPv4 TCP servers are enabled:

RP/0/RP0/CPU0:router(config) # service ipv4 tcp-small-servers max-servers 5 acl100

| Command                               | Description                                                  |
|---------------------------------------|--------------------------------------------------------------|
| service udp-small-servers, on page 31 | Enables small UDP servers such as the ECHO.                  |
| show cinetd services                  | Displays the services whose processes are spawned by cinetd. |

# service udp-small-servers

To enable small User Datagram Protocol (UDP) servers such as the ECHO, use the **service udp-small-servers** command in Global Configuration mode. To disable the UDP server, use the **no** form of this command.

service {ipv4 | ipv6} udp-small-servers [{max-servers number | no-limit}] [access-list-name] no service {ipv4 | ipv6} udp-small-servers [{max-servers number | no-limit}] [access-list-name]

# **Syntax Description**

| ip4              | Specifies IPv4 small servers.                                          |
|------------------|------------------------------------------------------------------------|
| ipv6             | Specifies IPv6 small servers.                                          |
| max-servers      | (Optional) Sets the number of allowable UDP small servers.             |
| number           | (Optional) Number value. Range is 1 to 2147483647.                     |
| no-limit         | (Optional) Sets no limit to the number of allowable UDP small servers. |
| access-list-name | (Optional) Name of an access list.                                     |

### **Command Default**

UDP small servers are disabled.

# **Command Modes**

Global Configuration mode

# **Command History**

| Release     | Modification                 |
|-------------|------------------------------|
| Release 2.0 | This command was introduced. |

# **Usage Guidelines**

The UDP small servers currently consist of three services: Discard (port 9), Echo (port 7), and Chargen (port 19). These services are used to test the UDP transport functionality. The discard server receives data and discards it. The echo server receives data and echoes the same data to the sending host. The chargen server generates a sequence of data and sends it to the remote host.

# Task ID

| Task ID     | Operations     |
|-------------|----------------|
| ipv6        | read,<br>write |
| ip-services | read,<br>write |

# **Examples**

The following example shows how to enable small IPv6 UDP servers and set the maximum number of allowable small servers to 10:

RP/0/RP0/CPU0:router(config)# service ipv6 udp-small-servers max-servers 10

| Command                               | Description                                 |
|---------------------------------------|---------------------------------------------|
| service tcp-small-servers, on page 29 | Enables small TCP servers such as the ECHO. |

# show nsr ncd client

To display information about the clients for nonstop routing (NSR) Consumer Demuxer (NCD), use the **show nsr ncd client** command in EXEC mode.

show nsr ncd client {PID value | all | brief} [location node-id]

# **Syntax Description**

| PID v alue       | Process ID (PID) information for a specific client. The range is from 0 to 4294967295.                                                   |
|------------------|----------------------------------------------------------------------------------------------------|
| all              | Displays detailed information about all the clients.                                                                                     |
| brief            | Displays brief information about all the clients.                                                                                        |
| location node-id | (Optional) Displays information for the designated node. The <i>node-id</i> argument is entered in the <i>rack/slot/module</i> notation. |

### **Command Default**

If a value is not specified, the current RP in which the command is being executed is taken as the location.

### **Command Modes**

EXEC mode

# **Command History**

| Release       | Modification                 |
|---------------|------------------------------|
| Release 3.6.0 | This command was introduced. |

# **Usage Guidelines**

The location keyword is used so that active and standby TCP instances are independently queried.

### Task ID

# transport read

# **Examples**

The following sample output shows detailed information about all the clients:

RP/0/RP0/CPU0:router# show nsr ncd client all

```
: 3874979
Client PID
Client Protocol
                                     : TCP
Client Instance
                                     : 1
                                     : 28
Total packets received
Total acks received
                                     : 0
Total packets/acks accepted
                                     : 28
Errors in changing packet ownership : 0
Errors in setting application offset : 0
                                     : 0
Errors in enqueuing to client
Time of last clear
                                     : Never cleared
```

The following sample output shows brief information about all the clients:

RP/0/RP0/CPU0:router# show nsr ncd client brief

This table describes the significant fields shown in the display.

### Table 1: show nsr ncd client Command Field Descriptions

| Field                                | Description                                                                                                    |
|--------------------------------------|----------------------------------------------------------------------------------------------------|
| Client PID                           | Process ID of the client process.                                                                                                    |
| Client Protocol                      | Protocol of the client process. The protocol can be either TCP, OSPF, or BGP.                                                                                              |
| Client Instance                      | Instance number of the client process. There can be more than one instance of a routing protocol, such as OSPF.                                                            |
| Total packets received               | Total packets received from the partner stack on the partner route processor (RP).                                                                                         |
| Total acks received                  | Total acknowledgements received from the partner stack on the partner RP for the packets sent to the partner stack.                                                        |
| Total packets/acks accepted          | Total packets and acknowledgements received from the partner stack on the partner RP.                                                                                      |
| Errors in changing packet ownership  | NCD changes the ownership of the packet to that of the client before queueing the packet to the client. This counter tracks the errors, if any, in changing the ownership. |
| Errors in setting application offset | NCD sets the offset of the application data in the packet before queueing the packet to the client. This counter tracks the errors, if any, in setting this offset.        |
| Errors in enqueuing to client        | Counter tracks any queueing errors.                                                                                                    |
| Time of last clear                   | Statistics last cleared by the user.                                                                                                    |

| Command                         | Description                                                                                    |
|---------------------------------|------------------------------------------------------------------------------------------------|
| clear nsr ncd client, on page 3 | Clears the counters for the NSR Consumer Demuxer (NCD) client.                                 |
| clear nsr ncd queue, on page 5  | Clears the counters for the NSR Consumer Demuxer (NCD) queue.                                  |
| show nsr ncd queue, on page 35  | Displays information about the nonstop routing (NSR) Consumer Queue and Dispatch (QAD) queues. |

# show nsr ncd queue

To display information about the queues that are used by the nonstop routing (NSR) applications to communicate with their partner stacks on the partner route processors (RPs), use the **show nsr ncd queue** command in EXEC mode.

show nsr ncd queue {all | brief | high | low} [location node-id]

# **Syntax Description**

| all              | Displays detailed information about all the consumer queues.                                                                             |
|------------------|----------------------------------------------------------------------------------------------------|
| brief            | Displays brief information about all the consumer queues.                                                                                |
| high             | Displays information about high-priority Queue and Dispatch (QAD) queues.                                                                |
| low              | Displays information about low-priority QAD queues.                                                                                      |
| location node-id | (Optional) Displays information for the designated node. The <i>node-id</i> argument is entered in the <i>rack/slot/module</i> notation. |

### **Command Default**

If a value is not specified, the current RP in which the command is being executed is taken as the location.

### **Command Modes**

EXEC mode

# **Command History**

| Release       | Modification                 |
|---------------|------------------------------|
| Release 3.6.0 | This command was introduced. |

# **Usage Guidelines**

The **location** keyword is used so that active and standby TCP instances are independently queried.

## Task ID

| Task ID   | Operations |
|-----------|------------|
| transport | read       |

## **Examples**

The following sample output shows brief information about all the consumer queues:

RP/0/RP0/CPU0:router# show nsr ncd queue brief

| Accepted | Total   |          |
|----------|---------|----------|
| Packets  | Packets | Queue    |
| 992      | 992     | NSR_LOW  |
| 0        | 0       | NSR_HIGH |

This table describes the significant fields shown in the display.

### Table 2: show nsr ncd queue Command Field Descriptions

| Field         | Description                                                       |
|---------------|-------------------------------------------------------------------|
| Total Packets | Total number of packets that are received from the partner stack. |

| Field            | Description                                                                                                    |
|------------------|----------------------------------------------------------------------------------------------------|
| Accepted Packets | Number of received packets that were accepted after performing some validation tasks.                                                                     |
| Queue            | Name of queue. NSR_HIGH and NSR_LOW are the two queues. High priority packets flow on the NSR_HIGH queue. Low priority packets flow on the NSR_LOW queue. |

| Command                         | Description                                                           |
|---------------------------------|-----------------------------------------------------------------------|
| clear nsr ncd client, on page 3 | Clears the counters for the NSR consumer demuxer (NCD) client.        |
| clear nsr ncd queue, on page 5  | Clears the counters for the NSR consumer demuxer (NCD) queue.         |
| show nsr ncd client, on page 33 | Displays information about the clients for NSR consumer demuxer(NCD). |

# show raw brief

To display information about active RAW IP sockets, use the **show raw brief** command in EXEC mode.

show raw brief [location node-id]

## **Syntax Description**

**location** *node-id* (Optional) Displays information for the designated node. The *node-id* argument is entered in the *rack/slot/module* notation.

#### **Command Default**

No default behavior or values

#### **Command Modes**

EXEC mode

# **Command History**

| Release     | Modification                                                             |
|-------------|--------------------------------------------------------------------------|
| Release 2.0 | This command was introduced.                                             |
| Release 3.2 | The <b>location</b> keyword and <i>node-id</i> argument became required. |

# **Usage Guidelines**

Protocols such as Open Shortest Path First (OSPF) and Protocol Independent Multicast (PIM) use long-lived RAW IP sockets. The **ping** and **traceroute** commands use short-lived RAW IP sockets. Use the **show raw brief** command if you suspect a problem with one of these protocols.

#### Task ID

# Task ID Operations

transport read

## **Examples**

The following is sample output from the **show raw brief** command:

RP/0/RP0/CPU0:router# show raw brief

| PCB        | Recv-Q | Send-Q | Local | Address | Foreign | Address | Protocol |
|------------|--------|--------|-------|---------|---------|---------|----------|
| 0x805188   | 2      | 0      | 0 0.0 | 0.0.0   | 0.0.0   | 0.0     | 2        |
| 0x8051dc8  | 3      | 0      | 0 0.0 | 0.0.0   | 0.0.0   | 0.0     | 103      |
| 0.28052250 | ١      | Λ      | 0 0 ( | 1 0 0   | 0 0 0   | ) ()    | 255      |

This table describes the significant fields shown in the display.

#### Table 3: show raw brief Command Field Descriptions

| Field  | Description                                                                                                    |
|--------|----------------------------------------------------------------------------------------------------|
| PCB    | Protocol control block address. This is the address to a structure that contains connection information such as local address, foreign address, local port, foreign port, and so on. |
| Recv-Q | Number of bytes in the receive queue.                                                                                                    |
| Send-Q | Number of bytes in the send queue.                                                                                                    |

| Field              | Description                                                                                              |
|--------------------|----------------------------------------------------------------------------------------------------|
| Local Address      | Local address and local port.                                                                            |
| Foreign<br>Address | Foreign address and foreign port.                                                                        |
| Protocol           | Protocol that is using the RAW IP socket. For example, the number 2 is IGMP, 103 is PIM, and 89 is OSPF. |

# show raw detail pcb

To display detailed information about active RAW IP sockets, use the **show raw detail pcb** command in EXEC mode.

show raw detail pcb {pcb-address | all} location node-id

## **Syntax Description**

| pcb-address      | Displays statistics for a specified RAW connection.                                                                           |
|------------------|----------------------------------------------------------------------------------------------------|
| all              | Displays statistics for all RAW connections.                                                                                  |
| location node-id | Displays information for the designated node. The <i>node-id</i> argument is entered in the <i>rack/slot/module</i> notation. |

#### **Command Default**

No default behavior or values

#### **Command Modes**

EXEC mode

## **Command History**

| Release       | Modification                                                                        |
|---------------|-------------------------------------------------------------------------------------|
| Release 2.0   | This command was introduced.                                                        |
| Release 3.3.0 | The command name was changed from <b>show raw pcb</b> to <b>show raw detail pcb</b> |

#### **Usage Guidelines**

The **show raw detail pcb** command displays detailed information for all connections that use the RAW transport. Information that is displayed includes family type (for example, 2 for AF\_INET also known as IPv4), PCB address, Layer 4 (also known as transport) protocol, local address, foreign address, and any filter that is being used.

# Task ID

# transport read

# **Examples**

The following is sample output from the **show raw detail pcb** command:

RP/0/RP0/CPU0:router# show raw detail pcb 0x807e89c

-----

PCB is 0x807e89c, Family: 2, PROTO: 89, VRF: 0x0 Local host: 0.0.0.0 Foreign host: 0.0.0.0

Current send queue size: 0 Current receive queue size: 0 Paw socket: Yes

# Table 4: show raw detail pcb Command Field Descriptions

| Field                  | Description                                                                                                    |
|------------------------|----------------------------------------------------------------------------------------------------|
| JID                    | Job ID of the process that created the socket.                                                                                                    |
| Family                 | Network protocol. IPv4 is 2; IPv6 is 26.                                                                                                    |
| PCB                    | Protocol control block address.                                                                                                    |
| L4-proto               | Layer 4 (also known as transport) protocol.                                                                                                    |
| Laddr                  | Local address.                                                                                                    |
| Faddr                  | Foreign address.                                                                                                    |
| ICMP error filter mask | If an ICMP filter is being set, output in this field has a nonzero value.                                                                         |
| LPTS socket options    | If an LPTS option is being set, output in this field has a nonzero value.                                                                         |
| Packet Type Filters    | Packet filters that are being set for a particular RAW socket, including the number of packets for that filter type. Multiple filters can be set. |

# show raw extended-filters

To display information about active RAW IP sockets, use the **show raw extended-filters** command in EXEC mode.

show raw extended-filters {interface-filter location  $node-id \mid location \mid node-id \mid paktype-filter location <math>node-id \mid location \mid node-id \mid paktype-filter location \mid node-id \mid paktype-filter location \mid node-id \mid node-id \mid paktype-filter location \mid node-id \mid paktype-filter location \mid node-id \mid node-id \mid node-i$ 

# **Syntax Description**

| interface-filter | Displays the protocol control blocks (PCBs) with configured interface filters.                                                |
|------------------|----------------------------------------------------------------------------------------------------|
| location node-id | Displays information for the designated node. The <i>node-id</i> argument is entered in the <i>rack/slot/module</i> notation. |
| paktype-filter   | Displays the PCBs with configured packet type filters.                                                                        |

#### **Command Default**

No default behavior or values

#### **Command Modes**

EXEC mode

#### **Command History**

| Release       | Modification                                                                                |
|---------------|---------------------------------------------------------------------------------------------|
| Release 2.0   | This command was introduced.                                                                |
| Release 3.3.0 | The command name was changed from <b>show raw pcb</b> to <b>show raw extended-filters</b> . |

## **Usage Guidelines**

The **show raw extended-filters** command displays detailed information for all connections that use the RAW transport. Information that is displayed includes family type (for example, 2 for AF\_INET also known as IPv4), PCB address, Layer 4 (also known as transport) protocol, local address, foreign address, and any filter that is being used.

#### Task ID

# Task IDOperationstransportread

# **Examples**

The following is sample output from the **show raw extended-filters** command:

RP/0/RP0/CPU0:router# show raw extended-filters 0/0/CPU0

```
Total Number of matching PCB's in database: 1 JID: 0/0 Family: 2 PCB: 0x0803dd38 L4-proto: 1 Laddr: 0.0.0.0 Faddr: 0.0.0.0 ICMP error filter mask: 0x3ff LPTS socket options: 0x0020 Packet Type Filters: 0
```

```
[220 pkts in]
3
[0 pkts in]
4
[0 pkts in]
```

# Table 5: show raw extended-filters Output Command Field Descriptions

| Field                  | Description                                                                                                    |
|------------------------|----------------------------------------------------------------------------------------------------|
| JID                    | Job ID of the process that created the socket.                                                                                                    |
| Family                 | Network protocol. IPv4 is 2; IPv6 is 26.                                                                                                    |
| PCB                    | Protocol control block address.                                                                                                    |
| L4-proto               | Layer 4 (also known as transport) protocol.                                                                                                    |
| Laddr                  | Local address.                                                                                                    |
| Faddr                  | Foreign address.                                                                                                    |
| ICMP error filter mask | If an ICMP filter is being set, output in this field has a nonzero value.                                                                         |
| LPTS socket options    | If an LPTS option is being set, output in this field has a nonzero value.                                                                         |
| Packet Type Filters    | Packet filters that are being set for a particular RAW socket, including the number of packets for that filter type. Multiple filters can be set. |

# show raw statistics pcb

To display statistics for a single RAW connection or for all RAW connections, use the **show raw statistics pcb** command in EXEC mode.

show raw statistics pcb {all | pcb-address} location node-id

## **Syntax Description**

| all              | Displays statistics for all RAW connections.                                                                                     |
|------------------|----------------------------------------------------------------------------------------------------|
| pcb-address      | Displays statistics for a specified RAW connection.                                                                              |
| location node-id | Displays RAW statistics for the designated node. The <i>node-id</i> argument is entered in the <i>rack/slot/module</i> notation. |

#### **Command Default**

No default behavior or values

#### **Command Modes**

EXEC mode

#### **Command History**

| Kelease     | Modification                 |
|-------------|------------------------------|
| Release 2.0 | This command was introduced. |

## **Usage Guidelines**

Use the **all** keyword to display all RAW connections. If a specific RAW connection is desired, then enter the protocol control block (PCB) address of that RAW connection. Use the **show raw brief** command to obtain the PCB address.

Use the **location** keyword and *node-id* argument to display RAW statistics for a designated node.

# Task ID

# Task ID Operations

transport read

# **Examples**

In the following example, statistics for a RAW connection with PCB address 0x80553b0 are displayed:

RP/0/RP0/CPU0:router# show raw statistics pcb 0x80553b0

Statistics for PCB 0x80553b0
Send: 0 packets received from application
0 xipc pulse received from application
0 packets sent to network
0 packets failed getting queued to network
Rcvd: 0 packets received from network
0 packets queued to application
0 packets failed queued to application

In this example, statistics for all RAW connections are displayed:

RP/0/RP0/CPU0:router# show raw statistics pcb all

Statistics for PCB 0x805484c, Vrfid: 0x60000000 Send: 0 packets received from application 0 xipc pulse received from application 0 packets sent to network 0 packets failed getting queued to network Rcvd: 0 packets received from network 0 packets queued to application 0 packets failed queued to application

This table describes the significant fields shown in the display.

## Table 6: show raw statistics pcb Command Field Descriptions

| Field                                    | Description                                                                  |
|------------------------------------------|------------------------------------------------------------------------------|
| Send:                                    | Statistics in this section refer to packets sent from an application to RAW. |
| Vrfid                                    | VPN routing and forwarding (VRF) identification (vrfid) number.              |
| xipc pulse received from application     | Number of notifications sent from applications to RAW.                       |
| packets sent to network                  | Number of packets sent to the network.                                       |
| packets failed getting queued to network | Number of packets that failed to get queued to the network.                  |
| Revd:                                    | Statistics in this section refer to packets received from the network.       |
| packets queued to application            | Number of packets queued to an application.                                  |
| packets failed queued to application     | Number of packets that failed to get queued to an application.               |

| Command                             | Description                                                                      |  |
|-------------------------------------|----------------------------------------------------------------------------------|--|
| clear raw statistics pcb, on page 7 | Clears statistics for either a single RAW connection or for all RAW connections. |  |
| show raw brief, on page 37          | Displays information about active RAW IP sockets.                                |  |

# show sctp association brief

To display brief association information for Stream Control Transmission Protocol (SCTP), use the **show sctp association brief** command in EXEC mode.

show sctp association brief all pcb address [location node-id]

## **Syntax Description**

| all              | Displays all association information for the SCTP PCB in the current node.                                                               |
|------------------|----------------------------------------------------------------------------------------------------|
| pcb address      | Displays all the associations for the PCB address, endpoint, or both.                                                                    |
| location node-id | (Optional) Displays information for the designated node. The <i>node-id</i> argument is entered in the <i>rack/slot/module</i> notation. |

#### **Command Default**

No default behavior or values

#### **Command Modes**

**EXEC** 

#### **Command History**

| Release       | Modification                 |
|---------------|------------------------------|
| Release 3.6.0 | This command was introduced. |

# **Usage Guidelines**

To use this command, you must be in a user group associated with a task group that includes the proper task IDs. If you suspect user group assignment is preventing you from using a command, contact your AAA administrator for assistance.

The PCB address, which is used for this command, is obtained from the show sctp pcb brief, on page 52 command with the **all** keyword.

#### Task ID

#### Task ID Operations

transport read

# **Examples**

The following sample output is from the **show sctp association brief** command:

 $\label{eq:rp_order} \mbox{RP/O/RPO/CPUO:} router \# \ \mbox{show sctp association brief all pcb 0x4834e088}$ 

All assocations for PCB: 0x4834e088

| Asoc ID    | VRF ID   | RemotePo | rt NextTSN | PeerRwnd   | TotalFlight | State |
|------------|----------|----------|------------|------------|-------------|-------|
|            |          |          |            |            |             |       |
| 0x4c6c35ee | 0x600000 | 00 5000  | 0xbaba6121 | E 0x100000 | 0x0         | OPEN  |

Table 7: show sctp association brief Command Field Descriptions

| Field       | Description                                                                             |
|-------------|-----------------------------------------------------------------------------------------|
| Asoc ID     | Association ID for the mentioned association.                                           |
| VRF ID      | VRF ID to which the association belongs.                                                |
| RemotePort  | Port number on the remote endpoint of the association.                                  |
| NextTSN     | Transmission sequence number of the chunk that is lined up to be sent next on the wire. |
| PeerRwnd    | Calculated receiver window, in bytes, of the peer.                                      |
| TotalFlight | Amount of data, in bytes, currently in flight (on all destinations).                    |
| State       | Present association status.                                                             |

| Command                                  | Description                                                                                                    |
|------------------------------------------|----------------------------------------------------------------------------------------------------|
| show sctp association detail, on page 47 | Displays detailed statistics that have accumulated for the specified Stream Control Transmission Protocol (SCTP) association. |
| show sctp pcb brief, on page 52          | Displays brief Stream Control Transmission Protocol (SCTP) endpoint Protocol Control Block (PCB) information.                 |

# show sctp association detail

To display detailed statistics that have accumulated for the specified Stream Control Transmission Protocol (SCTP) association, use the **show sctp association detail** command in EXEC mode.

show sctp association detail association-id [location node-id]

## **Syntax Description**

| association-id   | Specified association ID.                                                                                                    |
|------------------|----------------------------------------------------------------------------------------------------|
| location node-id | (Optional) Displays detailed association information for the designated node. The <i>node-id</i> argument is entered in the <i>rack/slot/module</i> notation. |

#### **Command Default**

No default behavior or values

#### **Command Modes**

**EXEC** 

#### **Command History**

| Release       | Modification                 |
|---------------|------------------------------|
| Release 3.6.0 | This command was introduced. |

Stream locked 0, Stream lock num 0

## **Usage Guidelines**

To use this command, you must be in a user group associated with a task group that includes the proper task IDs. If you suspect user group assignment is preventing you from using a command, contact your AAA administrator for assistance.

#### Task ID

# Task ID Operations

transport read

#### **Examples**

The following sample output is from the **show sctp association detail** command:

Last stream num of pdapi 0, Last ssn of pdapi 0, Last tsn of pd api 0

RP/0/RP0/CPU0:router# show sctp association detail 0x4c6c35ee

```
PCB 0x4834e088, Asoc 0x4c6c35ee,
                                  lport 56100, rport 5000, vrf 0x60000000, state OPEN
Local addrs 0,
                remote addrs 2,
                                  mtu 1500,
                                              v4 addr legal yes,
                                                                   v6 addr legal no
Vtag 0x4c6c35ee,
                   Peer vtag 0xa65a0cf0,
                                          Vtag nonce 0xce545ca9, Peer vtag nonce 0x
c4b5e813
Pdapi ppid 0x0, context 0x0 refcount 0
Init seq 3132776750, Send seq 3132776751, Total in flight 0
Last acked seq 3132776750, SACK highest gap 3132776750
ASCONF: seqout 3132776750, seqin 166718713, STRRST: seqout 3132776750, seqin 1667187 14
Last strseq recv 0, last stream num recv 0
PeerRwnd 1048576, MyRwnd 1048576, Last reported rwnd 0, Rwnd ctrl len 0
InitialRTOMax 60000, InitialRTO 3000, MinRTO 1000, MaxRTO 60000
```

```
no Strrst chunk pending to be read, no Strrst chunk pending to be sent
Delayed connect off, Fast retran loss recovery off, Data chunks timer retransmitted y es
Chunk memory not freed 3, Last revoke count 0, Size/Count of data on all streams 0/0
Total output Q size 0, Chunks on output Q 0, ECN echo count on ouput Q 0
Streamincht 10, Streamoutcht 10, Max burst 4, HB disabled no
Default TOS 0, ECN nonce allowed no, ECN allowed yes
Max init retran 8, Max send retran 10, Def net retran 5,
HB delay 30000, Preopen stream 10 Max inbound stream 2048
Cookie life 6000, Delayed ACK yes, SACK freq 2
Peer hmac 0x1
Peer supports: ecn nonce : no, Asconf: yes, PRsctp: yes,
AUTH: yes, Stream Reset: yes, PKT Drop: yes
Send timers pending 0, Timeout init 1, Timeout data 1, timeout sack 0
Timeout shutdown 0, Timeout shutdownack 0 Timeout heartbeat 96 Timeout cookie 0
Send: total data sent 0, StmQ cnt 0, SendQ cnt 0,
SentQ cnt 0, SentQcntremovable 0, SendQ retran cnt 0
Size/msg on reassemblyQ 0/0, Msg on strmbuf 0
Overall error cnt 0, Dup tsns recv 0, Stale cookie 0,
Dropped special cnt 0 Enobuf 0
Asoc up sent to app 1
```

#### Table 8: show sctp association detail Command Field Descriptions

| Field          | Description                                              |
|----------------|----------------------------------------------------------|
| PCB            | Protocol Control Block ID.                               |
| Asoc           | Association ID.                                          |
| lport          | Local port number.                                       |
| rport          | Remote port number.                                      |
| vrf            | VRF ID of the PCB.                                       |
| state          | Present association state.                               |
| Local addrs    | Local addresses attached to the association.             |
| rmote addrs    | Remote addresses attached to the association.            |
| mtu            | MTU of the association.                                  |
| v4 addr legal  | Attached IPv4 addresses are valid.                       |
| v6 addr legal  | Attached IPv6 addresses are valid.                       |
| Init seq       | Association initialization sequence number that is used. |
| Send seq       | Latest chunk sequence number that is sent.               |
| Last acked seq | Last acknowledged chunk sequence number.                 |

| Field                    | Description                                                                                                    |
|--------------------------|----------------------------------------------------------------------------------------------------|
| Total in flight          | Amount of data, in bytes, currently in flight (on all destinations).                                                                                                    |
| SACK highest gap         | Largest unacknowledged gap in the selective acknowledgement (SACK) blocks.                                                                                                    |
| ASCONF                   | ASCONF field displays the following fields:                                                                                                    |
|                          | <ul> <li>seqout—Displays the Address/Stream Configuration Change (ASCONF) next sequence that is being sent out (inits at init-tsn).</li> <li>seqin—Displays the ASCONF that is last received from the ASCONF peer. (starts at peer's TSN-1).</li> </ul> |
| STRRST                   | STRRST field displays the following fields:                                                                                                    |
|                          | <ul> <li>seqout—Displays the next sequence that is being sent in stream reset messages.</li> <li>seqin—Displays the next sequence that is expected in stream reset messages.</li> </ul>                                                                 |
| PeerRwnd                 | Calculated receiver window size of the peer.                                                                                                    |
| MyRwnd                   | Calculated receiver window size of current node                                                                                                    |
| Last reported rwnd       | Last reported receiver window size of current node.                                                                                                    |
| Rwnd ctrl len            | Shadow of stream buffer message and buffer count that is used for receiver window control.                                                                                                    |
| InitialRTOMax            | Initial RTO for INIT's.                                                                                                    |
| InitialRTO               | Initial sent RTO.                                                                                                    |
| MinRTO                   | Per association RTO-MIN.                                                                                                    |
| MaxRTO                   | Per association RTO-MAX.                                                                                                    |
| Last stream num of pdapi | Stream number of the last delivered chunk for the partial delivery API.                                                                                                    |
| Last ssn of pdapi        | SSN of the last delivered chunk for the partial delivery API.                                                                                                    |
| Last tsn of pd api       | Transmission Sequence Number (TSN) of the last delivered chunk for the partial delivery API.                                                                                                    |
| Stream locked            | Stream locked waiting for acknowledgement or not.                                                                                                    |
| Stream lock num          | Lock flag of 0 and is ok to send. The value of 1+, duals as a retransmission count, and is awaiting acknowledgement.                                                                                                    |
| Streaminent              | Count of incoming chunks that are on actual built streams.                                                                                                    |
| Streamoutent             | Count of outgoing chunks that are on actual built streams.                                                                                                    |
| Max burst                | Maximum burst value after fast retransmit completes.                                                                                                    |

| Field                                                                                                    | Description                                                                                                    |
|----------------------------------------------------------------------------------------------------|----------------------------------------------------------------------------------------------------|
| HB disabled                                                                                                    | Heartbeat disabled.                                                                                                    |
| Default TOS                                                                                                    | Default Type-of-Service (ToS) value.                                                                                                    |
| ECN nonce allowed                                                                                                  | Explicit Congestion Notification (ECN)-nonce is allowed.                                                                                                    |
| ECN allowed                                                                                                    | Flag to specify if ECN is allowed.                                                                                                    |
| Max init retran                                                                                                    | Maximum number of retransmissions of INIT.                                                                                                    |
| Max send retran                                                                                                    | Maximum number of retransmissions of SEND.                                                                                                    |
| Def net retran                                                                                                    | Maximum times to send before considering some peers dead.                                                                                                    |
| HB delay                                                                                                    | Heartbeat delay in ticks.                                                                                                    |
| Preopen stream                                                                                                    | Number of preopen streams.                                                                                                    |
| Max inbound stream                                                                                                 | Number of incoming streams supported.                                                                                                    |
| Cookie life                                                                                                    | Cookie life awarded for any cookie, in seconds.                                                                                                    |
| Delayed ACK                                                                                                    | Time for delaying acknowledgements.                                                                                                    |
| SACK freq                                                                                                    | Frequency of selective acknowledgements.                                                                                                    |
| Peer hmac                                                                                                    | Peer Hash Message Authentication Code (HMAC) ID to send.                                                                                                    |
| Peer supports                                                                                                    | Peer supports the following list:  • ecn nonce—Peer support for ECN-nonce.  • Asconf—Peer support for ASCONF.  • PRsctp—Peer support for PR SCTP.  • AUTH—Peer support for authentication.  • Stream Reset—Peer support for stream reset.  • PKT Drop—Peer support for packet drop.                                                                                                    |
| Send timers pending                                                                                                | Number of expired for send timers.                                                                                                    |
| Timeout init, Timeout data, Timeout sack, Timeout shutdown, Timeout shutdownack, Timeout heartbeat, Timeout cookie | Mapping array used to track out-of-order sequences above the last_acked_seq. The value of 0 indicates that the packet is missing. The value of 1 indicates that the packet is received. The packet rises up every time it is raised to last_acked_seq, and 0 trailing locations are out. If a TSN above the array is mappingArrayS, the datagram is discarded and a retransmit is allowed to happen. |

| Field                   | Description                                                                                                    |
|-------------------------|----------------------------------------------------------------------------------------------------|
| Send                    | Send is listed as one of the following types:                                                                                                    |
|                         | <ul> <li>total data sent—Total data sent out.</li> <li>StmQ cnt—Number of datagrams in the individual stream queue.</li> <li>SendQ cnt—Total number of datagrams waiting to be sent.</li> <li>SentQ cnt—Total number of datagrams sent.</li> <li>SentQcntremovable—Number of removable datagrams from the sent queue (PR-SCTP).</li> <li>SendQ retran cnt—Number of sent queue that is marked for retransmission. When this value is 0, only one packet is sent for retransmissioned data.</li> </ul> |
| Size/msg on reassemblyQ | Size or number of message on reassembly queue.                                                                                                    |
| Msg on strmbuf          | Number of messages in the stream buffer.                                                                                                    |
| Overall error cnt       | Total error count on this association.                                                                                                    |
| Dup tsns recv           | Number of duplicate TSNs received.                                                                                                    |
| Stale cookie            | Total number of stale cookies.                                                                                                    |
| Dropped special cnt     | Number of dropped INITs.                                                                                                    |
| Enobuf                  | ENOBUF is true or not. ENOBUF happens when no buffer space is available.                                                                                                    |
| Asoc up sent to app     | Notification of association is being up sent to the application or not.                                                                                                    |

| Command                                 | Description                                                                             |
|-----------------------------------------|-----------------------------------------------------------------------------------------|
| show sctp association brief, on page 45 | Displays brief association information for Stream Control Transmission Protocol (SCTP). |

# show sctp pcb brief

To display brief Stream Control Transmission Protocol (SCTP) endpoint Protocol Control Block (PCB) information, use the **show sctp pcb brief** command in EXEC mode.

show sctp pcb brief all [location node-id]

| ^   |      | _     |         |
|-----|------|-------|---------|
| Svn | tov. | Hacer | 'intion |
| JVI | ILAN | DESCI | iption  |
|     |      |       |         |

| all              | Displays all endpoint PCB brief information.                                                                                             |
|------------------|----------------------------------------------------------------------------------------------------|
| location node-id | (Optional) Displays information for the designated node. The <i>node-id</i> argument is entered in the <i>rack/slot/module</i> notation. |

#### **Command Default**

No default behavior or values

#### **Command Modes**

**EXEC** 

# **Command History**

| Release       | Modification                 |
|---------------|------------------------------|
| Release 3.6.0 | This command was introduced. |

# **Usage Guidelines**

The output from the **show sctp pcb brief** command is used for the show sctp association brief, on page 45 command.

## Task ID

# Task ID Operations

transport read

# **Examples**

The following sample output is from the **show sctp pcb brief** command for the **all** keyword:

RP/0/RP0/CPU0:router# show sctp pcb brief all

| PCB        | LocalPort | VRF ID     | LAddrCnt   | Flags | NumVRFs   | TotalSend  | TotalRecv  |
|------------|-----------|------------|------------|-------|-----------|------------|------------|
|            |           |            |            |       |           |            |            |
| 0x4834e088 | 56100     | 0x60000000 | 0000000000 | 0x5   | 000000001 | 0000000001 | 0000000000 |
| 0x4834ccc8 | 41384     | 0x60000000 | 000000000  | 0x5   | 000000001 | 0000000001 | 0000000000 |
| 0x4834b878 | 36423     | 0x60000000 | 000000000  | 0x5   | 000000001 | 0000000001 | 0000000000 |
| 0x4834a4b8 | 24295     | 0x60000000 | 000000000  | 0x5   | 000000001 | 0000000001 | 0000000000 |
| 0x48349068 | 55788     | 0x60000000 | 000000000  | 0x5   | 000000001 | 0000000001 | 0000000000 |
| 0x48347ca8 | 25376     | 0x60000000 | 000000000  | 0x5   | 000000001 | 0000000001 | 0000000000 |
| 0x48346978 | 34114     | 0x60000000 | 000000000  | 0x5   | 000000001 | 0000000001 | 0000000000 |
| 0x48345528 | 14875     | 0x60000000 | 000000000  | 0x5   | 000000001 | 000000001  | 0000000000 |
| 0x483440d8 | 10467     | 0x60000000 | 000000000  | 0x5   | 000000001 | 0000000001 | 0000000000 |
| 0x48336bd0 | 57853     | 0x60000000 | 000000000  | 0x5   | 000000001 | 000000001  | 0000000000 |
| 0x48335924 | 5000      | 0x60000000 | 000000000  | 0x5   | 000000001 | 000000000  | 0000000010 |

Table 9: show sctp pcb brief Command Field Descriptions

| Field     | Description                                          |
|-----------|------------------------------------------------------|
| PCB       | Protocol Control Block ID.                           |
| LocalPort | Endpoint local port that is associated with the PCB. |
| VRF ID    | VRF ID in which the PCB belongs.                     |
| LAddrCnt  | Number of local IP addresses.                        |
| Flags     | Flags set for the PCB.                               |
| NumVRFs   | Number of VRFs in which the PCB is associated.       |
| TotalSend | Total number of chunks sent through the PCB.         |
| TotalRecv | Total number of chunks received through the PCB.     |

| Command                                 | Description                                                                                                    |
|-----------------------------------------|----------------------------------------------------------------------------------------------------|
| show sctp association brief, on page 45 | Displays brief association information for Stream Control Transmission Protocol (SCTP).                          |
| show sctp pcb detail, on page 54        | Displays detailed Stream Control Transmission Protocol (SCTP) endpoint Protocol Control Block (PCB) information. |

# show sctp pcb detail

To display detailed Stream Control Transmission Protocol (SCTP) endpoint Protocol Control Block (PCB) information, use the **show sctp pcb detail** command in EXEC mode.

**show sctp pcb detail** pcb-address [location node-id]

# **Syntax Description**

| pcb-address      | PCB address range for the specific PCB of interest is from 0 to ffffffff. For example, the address range can be 0x807e89c.               |
|------------------|----------------------------------------------------------------------------------------------------|
| location node-id | (Optional) Displays information for the designated node. The <i>node-id</i> argument is entered in the <i>rack/slot/module</i> notation. |

#### **Command Default**

No default behavior or values

#### **Command Modes**

**EXEC** 

#### **Command History**

| Release       | Modification                 |  |  |
|---------------|------------------------------|--|--|
| Release 3.6.0 | This command was introduced. |  |  |

#### **Usage Guidelines**

To use this command, you must be in a user group associated with a task group that includes the proper task IDs. If you suspect user group assignment is preventing you from using a command, contact your AAA administrator for assistance.

## Task ID

#### Task ID Operations

transport read

# **Examples**

The following sample output is from the **show sctp pcb detail** command for the PCB address of 0x4834e088:

RP/0/RP0/CPU0:router# show sctp pcb detail 0x4834e088

Table 10: show sctp pcb detail Command Field Descriptions

| Field                     | Description                                            |
|---------------------------|--------------------------------------------------------|
| Flags                     | Bitmask of flags set for the PCB.                      |
| Features                  | Bitmask of features enabled for the endpoint.          |
| Refcount                  | Reference count of the PCB.                            |
| HashMark                  | Hash mark for the association.                         |
| vFlag                     | vFlags set.                                            |
| TTL                       | Time-to-Live value.                                    |
| TOS                       | ToS value.                                             |
| RESV                      | Type of reservation.                                   |
| Fragmentation Point       | Point-of-fragmentation for the datagram.               |
| Partial Delivery<br>Point | Point up to which the datagram is partially delivered. |
| SCTP Context              | SCTP context.                                          |
| Last Abort Code           | Error code for the last termination.                   |
| Socket Q limit            | Maximum value for socket queue.                        |
| Socket Q len              | Current length of socket queue.                        |

| Command | Description                                                                                                   |
|---------|----------------------------------------------------------------------------------------------------|
|         | Displays brief Stream Control Transmission Protocol (SCTP) endpoint Protocol Control Block (PCB) information. |

# show sctp statistics

To display the overall statistics counts for the Stream Control Transmission Protocol (SCTP) activity, use the **show sctp statistics** command in privileged EXEC mode.

#### show sctp statistics

## **Syntax Description**

This command has no keywords or arguments.

#### **Command Default**

No default behavior or values

#### **Command Modes**

**EXEC** 

#### **Command History**

| Release       | Modification                 |
|---------------|------------------------------|
| Release 3.6.0 | This command was introduced. |

#### **Usage Guidelines**

To use this command, you must be in a user group associated with a task group that includes the proper task IDs. If you suspect user group assignment is preventing you from using a command, contact your AAA administrator for assistance.

The statistics displayed are for the current node.

## Task ID

#### Task ID Operations

transport read

# **Examples**

The following sample output shows SCTP statistics from the **show sctp statistics** command:

```
Input Statistics:
        1979 total input packets
        1979 total input datagrams
        10 total packets that had data
        10 total input SACK chunks
        10 total input DATA chunks
        2 total input duplicate DATA chunks
        1000 total input HB chunks
        910 total input HB-ACK chunks
        O total input ECNE chunks
        0 total input AUTH chunks
        0 total input chunks missing AUTH
        O total number of invalid HMAC ids received
        O total number of invalid secret ids received
        O total number of auth failed
        O total fast path receives all one chunk
        O total fast path multi-part data
Output Statistics:
        3466 total output packets
        12 total output SACKs
        10 total output DATA chunks
        8 total output retransmitted DATA chunks
        O total output fast retransmitted DATA chunks
```

```
0 total FR's that happened more than once to same chunk (u-del multi-fr algo).
        2367 total output HB chunks
        0 total output ECNE chunks
        0 total output AUTH chunks
        0 ip output error counter
Packet Dropped Statistics:
        O packet drop from middle box
        0 packet drop from end host
        0 packet drops with data
        0 packet drops, non-data, non-endhost
        O packet drop, non-endhost, bandwidth rep only
        O packet drop, not enough for chunk header
        O packet drop, not enough data to confirm
        O packet drop, where process chunk drop said break
        0 packet drop, could not find TSN
        O packet drop, attempt reverse TSN lookup
        O packet drop, e-host confirms zero-rwnd
        O packet drop, midbox confirms no space
        O packet drop, data did not match TSN
        O packet drop, TSN's marked for Fast Retran
Timeouts:
        O number of iterator timers that fired
        8 number of T3 data time outs
        O number of window probe (T3) timers that fired
        22 number of INIT timers that fired
        2 number of sack timers that fired
        O number of shutdown timers that fired
        2348 number of heartbeat timers that fired
        6 number of times a cookie timeout fired
        11 number of times an endpoint changed its cookie secret
        240 number of PMTU timers that fired
        O number of shutdown ack timers that fired
        O number of shutdown guard timers that fired
        O number of stream reset timers that fired
        O number of early FR timers that fired
        O number of times an asconf timer fired
        O number of times auto close timer fired
        0 number of asoc free timers expired
        O number of inp free timers expired
Other Counters:
        0 packet shorter than header
        0 checksum error
        0 no endpoint for port
        0 bad v-tag
        0 bad SID
        0 no memory
        O number of multiple FR in a RTT window
        8 sctps markedretrans
        10 nagle allowed sending
        O nagle does't allow sending
        0 max burst dosn't allow sending
       {\tt 0} look ahead tells us no memory in interface ring buffer or we had a send error and
 are queuing one send.
        O total number of window probes sent
        0 total times an output error causes us to clamp down on next user send.
       O total times sctp senderrors were caused from a user send from a user invoked send
 not a sack response
        O number of in data drops due to chunk limit reached
        O number of in data drops due to rwnd limit reached
        O number of times a ECN reduced the cwnd
        1942 used express lookup via vtag
        O collision in express lookup.
        \ensuremath{\text{0}} number of times the sender ran dry of user data on primary
        0 same for above
```

```
O sacks the slow way
O window update only sacks sent
O number of sends with sinfo_flags !=0
O number of undordered sends
O number of sends with EOF flag set
O number of sends with ABORT flag set
O number of times protocol drain called
O number of times we did a protocol drain
O number of times recv was called with peek
3355 number of cached chunks used
O number of unread message abandonded by close
O send burst avoidance, already max burst inflight to net
O send cwnd full avoidance, already max burst inflight to net
O number of map array over-runs via fwd-tsn's
```

#### Table 11: show sctp statistics Field Descriptions

| Field                        | Description                                                                              |
|------------------------------|------------------------------------------------------------------------------------------|
| Input Statistics             | Cumulative total of all the input packets, datagrams, and so forth.                      |
| Output Statistics            | Cumulative total of all the output packets, selective acknowledgements, and so forth.    |
| Packet Dropped<br>Statistics | Cumulative total of all dropped packets grouped by location, type of drop, and so forth. |
| Timeouts                     | Cumulative total of timer expirations due to different events.                           |
| Other Counters               | Cumulative total of all other types of counters that are used in SCTP.                   |

| Command | Description                                                                             |  |
|---------|-----------------------------------------------------------------------------------------|--|
|         | Displays summary information for Stream Control Transmission Protocol (SCTP) on a node. |  |

# show sctp summary

To display summary information for Stream Control Transmission Protocol (SCTP) on a node, use the **show sctp summary** command in EXEC mode.

## show sctp summary

# **Syntax Description**

This command has no keywords or arguments.

# **Command Default**

No default behavior or values

#### **Command Modes**

**EXEC** 

## **Command History**

| Release       | Modification                 |
|---------------|------------------------------|
| Release 3.6.0 | This command was introduced. |

## **Usage Guidelines**

To use this command, you must be in a user group associated with a task group that includes the proper task IDs. If you suspect user group assignment is preventing you from using a command, contact your AAA administrator for assistance.

The statistics displayed are for the current node.

## Task ID

#### Task ID Operations

transport read

# **Examples**

The following sample output is from the **show sctp summary** command:

RP/0/RP0/CPU0:router# show sctp summary

| PCB Summary     |             |   |    |
|-----------------|-------------|---|----|
|                 |             |   |    |
| Total End Point | S           | : | 11 |
| Total Associati | ons         | : | 20 |
| Total Local Add | lresses     | : | 0  |
| Total Remote Ad | ldresses    | : | 40 |
| Total chunk cou | ınt         | : | 54 |
| Total Readq cou | ınt         | : | 0  |
| Total chunk fre | ees         | : | 54 |
| Total Output St | ream queues | : | 0  |
| Other Summary   |             |   |    |
| Total VRFs      |             | : | 1  |
| Total IFAs      |             | : | 3  |
| Total IFNs      |             | : | 3  |

Table 12: show sctp summary Command Field Descriptions

| Field                      | Description                                                   |
|----------------------------|---------------------------------------------------------------|
| Total End Points           | Total number of logical senders or receivers of SCTP packets. |
| Total Associations         | Total number of associations on all nodes.                    |
| Total Local Addresses      | Total number of local addresses.                              |
| Total Remote Addresses     | Total number of remote addresses.                             |
| Total chunk count          | Total count of chunks.                                        |
| Total Readq count          | Total count of the read queue.                                |
| Total chunk frees          | Total number of free chunks.                                  |
| Total Output Stream queues | Total number of output stream queues.                         |
| Total VRFs                 | Total number of VRFs in the system.                           |
| Total IFAs                 | Total number of active interface IP addresses.                |
| Total IFNs                 | Total number of active interfaces.                            |

| Command                          | Description                                                                                         |  |
|----------------------------------|----------------------------------------------------------------------------------------------------|--|
| show setp statistics, on page 56 | Displays the overall statistics counts for the Stream Control Transmissic Protocol (SCTP) activity. |  |

# show tcp brief

To display a summary of the TCP connection table, use the **show tcp brief** command in EXEC mode.

show tcp brief [location node-id]

# **Syntax Description**

**location** *node-id* Displays information for the designated node. The *node-id* argument is entered in the *rack/slot/module* notation.

#### **Command Default**

No default behavior or values

#### **Command Modes**

EXEC mode

## **Command History**

| Release     | Modification                 |
|-------------|------------------------------|
| Release 2.0 | This command was introduced. |

# **Usage Guidelines**

No specific guidelines impact the use of this command.

## Task ID

# Task ID Operations transport read

## **Examples**

The following is sample output from the **show tcp brief** command:

RP/0/RP0/CPU0:router# show tcp brief

| TCPCB     | Recv-Q | Send-Q | Local Address | Foreign Address | State  |
|-----------|--------|--------|---------------|-----------------|--------|
| 0x80572a8 | 0      | 0      | 0.0.0.0:513   | 0.0.0.0:0       | LISTEN |
| 0x8056948 | 0      | 0      | 0.0.0.0:23    | 0.0.0.0:0       | LISTEN |
| 0x8057b60 | 0      | 3      | 10.8.8.2:23   | 10.8.8.1:1025   | ESTAB  |

This table describes the significant fields shown in the display.

#### Table 13: show tcp brief Command Field Descriptions

| Field              | Description                                        |
|--------------------|----------------------------------------------------|
| ТСРСВ              | Memory address of the TCP control block.           |
| Recv-Q             | Number of bytes waiting to be read.                |
| Send-Q             | Number of bytes waiting to be sent.                |
| Local Address      | Source address and port number of the packet.      |
| Foreign<br>Address | Destination address and port number of the packet. |

| Field | Description                  |
|-------|------------------------------|
| State | State of the TCP connection. |

| Command                   | Description                |
|---------------------------|----------------------------|
| clear tcp pcb, on page 23 | Clears the TCP connection. |

# show tcp detail

To display the details of the TCP connection table, use the **show tcp detail** command in EXEC mode.

show tcp detail pcb [{value | all}]

| •       | _       |    |   | . • |   |   |
|---------|---------|----|---|-----|---|---|
| Syntax  | / Ilacc | rı | n | tı  | n | п |
| JVIIIa/ | l DESG  |    | v | u   | u | ш |

| pcb   | Displays TCP connection information.                                     |
|-------|--------------------------------------------------------------------------|
| value | Displays a specific connection information. Range is from 0 to ffffffff. |
| all   | Displays all connections information.                                    |

#### **Command Default**

No default behavior or values

#### **Command Modes**

EXEC mode

## **Command History**

| Release     | Modification                 |
|-------------|------------------------------|
| Release 2.0 | This command was introduced. |

# **Usage Guidelines**

No specific guidelines impact the use of this command.

# Task ID

# Task ID Operations

transport read

## **Examples**

The following is sample output from the **show tcp detail pcb all** command:

RP/0/RP0/CPU0:router# show tcp detail pcb all

```
Connection state is LISTEN, I/O status: 0, socket status: 0 PCB 0x8092774, vrfid 0x0 Local host: 0.0.0.0, Local port: 23 Foreign host: 0.0.0.0, Foreign port: 0
```

Current send queue size: 0 (max 16384)
Current receive queue size: 0 (max 16384) mis-ordered: 0 bytes

| Timer     | Starts  | Wakeups | Next(msec)     |           |
|-----------|---------|---------|----------------|-----------|
| Retrans   | 0       | 0       | 0              |           |
| SendWnd   | 0       | 0       | 0              |           |
| TimeWait  | 0       | 0       | 0              |           |
| AckHold   | 0       | 0       | 0              |           |
| KeepAlive | 0       | 0       | 0              |           |
| PmtuAger  | 0       | 0       | 0              |           |
| GiveUp    | 0       | 0       | 0              |           |
| Throttle  | 0       | 0       | 0              |           |
| iss: 0    | snduna: | 0       | sndnxt: 0      |           |
| sndmax: 0 | sndwn   | d: 0    | sndcwnd: 10737 | 25440     |
| irs: 0    | rcvnx   | t: 0    | rcvwnd: 16384  | rcvadv: 0 |

# show tcp extended-filters

To display the details of the TCP extended-filters, use the **show tcp extended-filters** command in EXEC mode.

**show tcp extended-filters** [location node-id] **peer-filter** [location node-id]

## **Syntax Description**

**location** *node-id* Displays information for the designated node. The *node-id* argument is entered in the *rack/slot/module* notation.

**peer-filter** Displays connections with peer filter configured.

## **Command Default**

No default behavior or values

#### **Command Modes**

EXEC mode

#### **Command History**

| Release     | Modification                 |
|-------------|------------------------------|
| Release 2.0 | This command was introduced. |

#### **Usage Guidelines**

No specific guidelines impact the use of this command.

#### Task ID

# Task ID Operations

transport read

#### **Examples**

The following is sample output from the **show tcp extended-filters** command for a specific location (0/0/CPU0):

RP/0/RP0/CPU0:router# show tcp extended-filters location 0/0/CPU0

**Transport Stack Commands** 

L4-proto: 6
Lport: 23
Fport: 59162
Laddr: 12.31.22.10
Faddr: 223.255.254.254
ICMP error filter mask: 0x12
LPTS options: 0x00000000

-----

JID: 135
Family: 2
PCB: 0x4826cac0
L4-proto: 6
Lport: 23
Fport: 59307
Laddr: 12.31.22.10
Faddr: 223.255.254.254

ICMP error filter mask: 0x12 LPTS options: 0x00000000

\_\_\_\_\_\_

# show tcp statistics

To display TCP statistics, use the **show tcp statistics** command in EXEC mode.

show tcp statistics {pcb {all pcb-address} | summary } [location node-id]

# **Syntax Description**

| <b>pcb</b> pcb-address | (Optional) Displays detailed statistics for a specified connection.                                                                     |
|------------------------|----------------------------------------------------------------------------------------------------|
| pcb all                | (Optional) Displays detailed statistics for all connections.                                                                            |
| summary                | (Optional) Clears summary statistic for a specific node or connection.                                                                  |
| location node-id       | (Optional) Displays statistics for the designated node. The <i>node-id</i> argument is entered in the <i>rack/slot/module</i> notation. |

#### **Command Default**

No default behavior or values

#### **Command Modes**

EXEC mode

#### **Command History**

| Release     | Modification                 |
|-------------|------------------------------|
| Release 2.0 | This command was introduced. |

# **Usage Guidelines**

No specific guidelines impact the use of this command.

## Task ID

# transport read

#### **Examples**

The following is sample output from the **show tcp statistics** command:

RP/0/RP0/CPU0:router# show tcp statistics pcb 0x08091bc8

This table describes the significant fields shown in the display.

# Table 14: show tcp statistics Command Field Descriptions

| Fi | ield | Description                                                     |
|----|------|-----------------------------------------------------------------|
| V  | rfid | VPN routing and forwarding (VRF) identification (vrfid) number. |

| Field | Description                                                         |
|-------|---------------------------------------------------------------------|
| Send  | Statistics in this section refer to packets sent by the router.     |
| Rcvd: | Statistics in this section refer to packets received by the router. |

| Command                          | Description            |
|----------------------------------|------------------------|
| clear tcp statistics, on page 24 | Clears TCP statistics. |

# show tcp nsr brief

To display the key nonstop routing (NSR) state of TCP connections on different nodes, use the **show tcp nsr brief** command in EXEC mode.

show tcp nsr brief [location node-id]

## **Syntax Description**

**location** *node-id* (Optional) Displays information for all TCP sessions for the designated node. The *node-id* argument is entered in the *rack/slot/module* notation.

# **Command Default**

If a value is not specified, the current RP in which the command is being executed is taken as the location.

#### **Command Modes**

EXEC mode

# **Command History**

| Release |               | Modification                 |
|---------|---------------|------------------------------|
|         | Release 3.6.0 | This command was introduced. |

## **Usage Guidelines**

The **location** keyword is used so that active and standby TCP instances are independently queried.

#### Task ID

# Task ID Operations

transport read

## **Examples**

The following sample output shows the administrative and operational NSR state of each TCP session in the NSR column:

RP/0/RP0/CPU0:router# show tcp nsr brief

| PCB<br>0x482c6b8c<br>5.1.1.1:64                      |     | Addres | 38   |    | Foreign | Address | NSR | RcvOnly |
|------------------------------------------------------|-----|--------|------|----|---------|---------|-----|---------|
| 5.1.1.2:23<br>0x482db564<br>5.1.1.1:64               | 945 |        | Down | No |         |         |     |         |
| 5.1.1.2:25<br>0x482844e0                             | 398 |        | Down | No |         |         |     |         |
| 5.1.1.1:64<br>5.1.1.2:25<br>0x482c9284               |     |        | Down | No |         |         |     |         |
| 5.1.1.1:64<br>5.1.1.2:37<br>0x482d98c8               | 434 |        | Down | No |         |         |     |         |
| 5.1.1.1:64<br>5.1.1.2:37<br>0x482d6018<br>5.1.1.1:64 | 895 |        | Down | No |         |         |     |         |
| 5.1.1.2:50<br>0x482c7f08<br>5.1.1.1:64               | 616 |        | Down | No |         |         |     |         |
| 5.1.1.2:55                                           |     |        | Down | No |         |         |     |         |

0x482dbab0 5.1.1.1:646 5.1.1.2:56656 Down No 0x482d7394 5.1.1.1:646 5.1.1.2:57365 Down No 0x482d854c 5.1.1.1:646 5.1.1.2:59927 Down No

This table describes the significant fields shown in the display.

# Table 15: show tcp nsr brief Command Field Descriptions

| Field              | Description                                                                                                    |
|--------------------|----------------------------------------------------------------------------------------------------|
| PCB                | Protocol Control Block (PCB).                                                                                                    |
| Local Address      | Local address and port of the TCP connection.                                                                                                    |
| Foreign<br>Address | Foreign address and port of the TCP connection.                                                                                                    |
| NSR                | Current operational NSR state of this TCP connection.                                                                                                    |
| RevOnly            | If yes, the TCP connection is replicated only in the receive direction. Some applications may need to replicate a TCP connection that is only in the receive direction. |

| Command                               | Description                                                                                                 |  |  |
|---------------------------------------|----------------------------------------------------------------------------------------------------|--|--|
| clear tcp nsr pcb, on page 11         | Brings the NSR down on a specified connection or all connections.                                           |  |  |
| show tep nsr client brief, on page 70 | Displays brief information about the state of nonstop routing (NSR) for the TCP clients on different nodes. |  |  |

# show tcp nsr client brief

To display brief information about the state of nonstop routing (NSR) for TCP clients on different nodes, use the **show tcp nsr client brief** command in EXEC mode.

show tcp nsr client brief [location node-id]

## **Syntax Description**

**location** *node-id* (Optional) Displays brief client information for the designated node. The *node-id* argument is entered in the *rack/slot/module* notation.

## **Command Default**

If a value is not specified, the current RP in which the command is being executed is taken as the location.

#### **Command Modes**

EXEC mode

#### **Command History**

| Release       | Modification                 |
|---------------|------------------------------|
| Release 3.6.0 | This command was introduced. |

#### **Usage Guidelines**

The **location** keyword is used so that active and standby TCP instances are independently queried.

#### Task ID

# Task ID Operations transport read

#### **Examples**

The following sample output is from the **show tcp nsr client brief** command:

RP/0/RP0/CPU0:router# show tcp nsr client brief location 0/1/CPU0

| CCB        | Proc Name |    | Instance | Sets | Sessions/NSR | Up | Sessions |
|------------|-----------|----|----------|------|--------------|----|----------|
| 0x482bf378 | mpls ldp  | 1  | 1        |      | 1/1          |    |          |
| 0x482bd32c | mpls ldp  | 2. | 1        |      | 0/0          |    |          |

This table describes the significant fields shown in the display.

#### Table 16: show tcp nsr client brief Command Field Descriptions

| Field                    | Description                                                                                                    |
|--------------------------|----------------------------------------------------------------------------------------------------|
| ССВ                      | Client Control Block (CCB). Unique ID to identify the client.                                                                              |
| Proc Name                | Name of the client process.                                                                                                    |
| Instance                 | Instance is identified as the instance number of the client process because there can be more than one instance for a routing application. |
| Sets                     | Set number is identified as the ID of the session-set.                                                                                     |
| Sessions/NSR Up Sessions | Total sessions in the set versus the number of the sessions in which NSR is up.                                                            |

| Command                         | Description                                                                         |  |  |
|---------------------------------|-------------------------------------------------------------------------------------|--|--|
| clear tcp nsr client, on page 9 | Clears detailed information about the nonstop routing (NSR) clients.                |  |  |
| show tcp nsr brief, on page 68  | Displays the key nonstop routing (NSR) state of TCP connections on different nodes. |  |  |

# show tcp nsr detail client

To display detailed information about the nonstop routing (NSR) clients, use the **show tcp nsr detail client** command in EXEC mode.

show tcp nsr detail client {ccb-address | all} [location node-id]

# **Syntax Description**

| ccb-address      | Client Control Block (CCB) address range for the specific client information. 0 to ffffffff. For example, the address range can be 0x482a4e20.  |
|------------------|----------------------------------------------------------------------------------------------------|
| all              | Specifies all the clients.                                                                                                    |
| location node-id | (Optional) Displays client information for the designated node. The <i>node-id</i> argument is entered in the <i>rack/slot/module</i> notation. |

#### **Command Default**

If a value is not specified, the current RP in which the command is being executed is taken as the location.

#### **Command Modes**

EXEC mode

#### **Command History**

| Release       | Modification                 |  |  |
|---------------|------------------------------|--|--|
| Release 3.6.0 | This command was introduced. |  |  |

#### **Usage Guidelines**

The **location** keyword is used so that active and standby TCP instances are independently queried.

#### Task ID

# Task ID Operations

transport read

#### **Examples**

The following sample output shows detailed information for all clients:

RP/0/RP0/CPU0:router# show tcp nsr detail client all

\_\_\_\_\_\_ CCB 0x482b25d8, Proc Name mpls ldp Instance ID 1, Job ID 360 Number of session-sets 2 Number of sessions 3 Number of NSR Synced sessions 1 Connected at: Sun Jun 10 07:05:31 2007 Registered for notifications: Yes

```
CCB 0x4827fd30, Proc Name mpls ldp
Instance ID 2, Job ID 361
Number of session-sets 1
Number of sessions 2
Number of NSR Synced sessions 2
Connected at: Sun Jun 10 07:05:54 2007
Registered for notifications: Yes
```

Registered for notifications: Yes

| Command                                     | Description                                                                                                    |
|---------------------------------------------|----------------------------------------------------------------------------------------------------|
| show tcp nsr detail pcb, on page 74         | Displays detailed information about the nonstop routing (NSR) state of TCP connections.                         |
| show tcp nsr detail session-set, on page 77 | Displays the detailed information about the nonstop routing (NSR) state of the session sets on different nodes. |

### show tcp nsr detail pcb

To display detailed information about the nonstop routing (NSR) state of TCP connections, use the **show tcp nsr detail pcb** command in EXEC mode.

show tcp nsr detail pcb {pcb-address | all} [location node-id]

### **Syntax Description**

| pcb-address      | PCB address range for the specific connection information. 0 to ffffffff. For example, the address range can be 0x482c6b8c.                         |  |
|------------------|----------------------------------------------------------------------------------------------------|--|
| all              | Specifies all the connections.                                                                                                    |  |
| location node-id | (Optional) Displays connection information for the designated node. The <i>node-id</i> argument is entered in the <i>rack/slot/module</i> notation. |  |

### **Command Default**

If a value is not specified, the current RP in which the command is being executed is taken as the location.

#### **Command Modes**

EXEC mode

#### **Command History**

| Release       | Modification                 |
|---------------|------------------------------|
| Release 3.6.0 | This command was introduced. |

### **Usage Guidelines**

The **location** keyword is used so that active and standby TCP instances are independently queried.

#### Task ID

### Task ID Operations

transport read

### **Examples**

The following sample output shows the complete details for NSR for all locations:

RP/0/RP0/CPU0:router# show tcp nsr detail pcb all location 0/0/cpu0

```
PCB 0x482b6b0c, VRF Id 0x60000000, Client PID: 2810078
Local host: 5.1.1.1, Local port: 646
Foreign host: 5.1.1.2, Foreign port: 31466
SSCB 0x482bc80c, Client PID 2810078
Node Role: Active, Protected by: 0/1/CPU0, Cookie: 0x00001000

NSR State: Up, Rcv Path Replication only: No
Replicated to standby: Yes
Synchronized with standby: Yes
FSSN: 3005097735, FSSN Offset: 0

Sequence number of last or current initial sync: 1181461961
Initial sync started at: Sun Jun 10 07:52:41 2007
Initial sync ended at: Sun Jun 10 07:52:41 2007

Number of incoming packets currently held: 1
```

```
SeqNum
        Pak#
                        Len
                               AckNum
          1 3005097735 0 1172387202
Number of iACKS currently held: 0
_____
PCB 0x482c2920, VRF Id 0x60000000, Client PID: 2810078
Local host: 5.1.1.1, Local port: 646
Foreign host: 5.1.1.2, Foreign port: 11229
SSCB 0x482bb3bc, Client PID 2810078
Node Role: Active, Protected by: 0/1/CPU0, Cookie: 0x00001000
NSR State: Down, Rcv Path Replication only: No
Replicated to standby: No
Synchronized with standby: No
NSR-Down Reason: Initial sync was aborted
NSR went down at: Sun Jun 10 11:55:38 2007
Initial sync in progress: No
Sequence number of last or current initial sync: 1181476338
Initial sync error, if any: 'ip-tcp' detected the 'warning' condition 'Initial sync operation
timed out'
Source of initial sync error: Local TCP
Initial sync started at: Sun Jun 10 11:52:18 2007
Initial sync ended at: Sun Jun 10 11:55:38 2007
Number of incoming packets currently held: 0
Number of iACKS currently held: 0
______
PCB 0x482baea0, VRF Id 0x60000000, Client PID: 2810078
Local host: 5.1.1.1, Local port: 646
Foreign host: 5.1.1.2, Foreign port: 41149
SSCB 0x482bb3bc, Client PID 2810078
Node Role: Active, Protected by: 0/1/CPU0, Cookie: 0x00001000
NSR State: Down, Rcv Path Replication only: No
Replicated to standby: No
Synchronized with standby: No
NSR-Down Reason: Initial sync was aborted
NSR went down at: Sun Jun 10 11:55:38 2007
Initial sync in progress: No
Sequence number of last or current initial sync: 1181476338
Initial sync error, if any: 'ip-tcp' detected the 'warning' condition 'Initial sync operation
Source of initial sync error: Local TCP
Initial sync started at: Sun Jun 10 11:52:18 2007
Initial sync ended
                  at: Sun Jun 10 11:55:38 2007
Number of incoming packets currently held: 0
Number of iACKS currently held: 0
______
PCB 0x482c35ac, VRF Id 0x60000000, Client PID: 2859233
Local host: 5:1::1, Local port: 8889
Foreign host: 5:1::2, Foreign port: 14008
SSCB 0x4827fea8, Client PID 2859233
Node Role: Active, Protected by: 0/1/CPU0, Cookie: 0x0000001c
NSR State: Up, Rcv Path Replication only: No
```

```
Replicated to standby: Yes
Synchronized with standby: Yes
FSSN: 2962722865, FSSN Offset: 0
Sequence number of last or current initial sync: 1181474373
Initial sync started at: Sun Jun 10 11:19:33 2007
Initial sync ended at: Sun Jun 10 11:19:33 2007
Number of incoming packets currently held: 0
Number of iACKS currently held: 0
______
PCB 0x482c2f10, VRF Id 0x60000000, Client PID: 2859233
Local host: 5:1::1, Local port: 8889
Foreign host: 5:1::2, Foreign port: 40522
SSCB 0x4827fea8, Client PID 2859233
Node Role: Active, Protected by: 0/1/CPU0, Cookie: 0x0000001b
NSR State: Up, Rcv Path Replication only: No
Replicated to standby: Yes
Synchronized with standby: Yes
FSSN: 3477316401, FSSN Offset: 0
Sequence number of last or current initial sync: 1181474373
Initial sync started at: Sun Jun 10 11:19:33 2007
Initial sync ended at: Sun Jun 10 11:19:33 2007
Number of incoming packets currently held: 0
Number of iACKS currently held: 0
```

| Command                                     | Description                                                                                                    |
|---------------------------------------------|----------------------------------------------------------------------------------------------------|
| clear tcp nsr pcb, on page 11               | Brings the NSR down on a specified connection or all connection.                                                |
| show tcp nsr detail client, on page 72      | Displays detailed information about the nonstop routing (NSR) clients.                                          |
| show tcp nsr detail session-set, on page 77 | Displays the detailed information about the nonstop routing (NSR) state of the session sets on different nodes. |

### show tcp nsr detail session-set

To display the detailed information about the nonstop routing (NSR) state of the session sets on different nodes, use the **show tcp nsr detail session-set** command in EXEC mode.

show tcp nsr detail session-set {sscb-address | all} [location node-id]

### **Syntax Description**

| sscb-address     | Session-Set Control Block (SSCB) address range for the specific session set information. 0 to ffffffff. For example, the address range can be 0x482c6b8c. |
|------------------|----------------------------------------------------------------------------------------------------|
| all              | Specifies all the session sets.                                                                                                    |
| location node-id | (Optional) Displays information for session sets for the designated node. The <i>node-id</i> argument is entered in the <i>rack/slot/module</i> notation. |

### **Command Default**

If a value is not specified, the current RP in which the command is being executed is taken as the location.

### **Command Modes**

EXEC mode

#### **Command History**

| Release       | Modification                 |
|---------------|------------------------------|
| Release 3.6.0 | This command was introduced. |

### **Usage Guidelines**

The **location** keyword is used so that active and standby TCP instances are independently queried.

#### Task ID

### Task ID Operations

transport read

### **Examples**

The following sample output shows all the session sets:

RP/0/RP0/CPU0:router# show tcp nsr detail session-set all

Role: Active, Protected by: 0/1/CPU0, Well known port: 646

```
SSCB 0x482bc80c, Client PID: 2810078
Set Id: 1, Addr Family: IPv4
Role: Active, Protected by: 0/1/CPU0, Well known port: 646
Sessions: total 1, synchronized 1
Initial sync in progress: No
Sequence number of last or current initial sync: 1181461961
Number of sessions in the initial sync: 1
Number of sessions already synced: 1
Number of sessions that failed to sync: 0
Initial sync started at: Sun Jun 10 07:52:41 2007
Initial sync ended at: Sun Jun 10 07:52:41 2007
SSCB 0x482bb3bc, Client PID: 2810078
Set Id: 2, Addr Family: IPv4
```

```
Sessions: total 2, synchronized 0
Initial sync in progress: Yes
       Sequence number of last or current initial sync: 1181476338
       Initial sync timer expires in 438517602 msec
       Number of sessions in the initial sync: 2
       Number of sessions already synced: 0
       Number of sessions that failed to sync: 0
       Initial sync started at: Sun Jun 10 11:52:18 2007
______
SSCB 0x4827fea8, Client PID: 2859233
Set Id: 1, Addr Family: IPv6
Role: Active, Protected by: 0/1/CPU0, Well known port: 8889
Sessions: total 2, synchronized 2
Initial sync in progress: No
       Sequence number of last or current initial sync: 1181474373
       Number of sessions in the initial sync: 2
       Number of sessions already synced: 2
       Number of sessions that failed to sync: 0
       Initial sync started at: Sun Jun 10 11:19:33 2007
       Initial sync ended at: Sun Jun 10 11:19:33 2007
```

| Command                                | Description                                                                             |
|----------------------------------------|-----------------------------------------------------------------------------------------|
| clear tcp nsr session-set, on page 14  | Clears information about session sets.                                                  |
| show tcp nsr detail client, on page 72 | Displays detailed information about the nonstop routing (NSR) clients.                  |
| show tcp nsr detail pcb, on page 74    | Displays detailed information about the nonstop routing (NSR) state of TCP connections. |

### show tcp nsr session-set brief

To display brief information about the session sets for the nonstop routing (NSR) state on different nodes, use the **show tcp nsr session-set brief** command in EXEC mode.

show tcp nsr session-set brief [location node-id]

### **Syntax Description**

 ${\bf location} \ \ node\text{-}id$ 

(Optional) Displays information for session sets for the designated node. The *node-id* argument is entered in the *rack/slot/module* notation.

### **Command Default**

If a value is not specified, the current RP in which the command is being executed is taken as the location.

#### **Command Modes**

EXEC mode

### **Command History**

### Release Modification

Release 3.6.0 This command was introduced.

### **Usage Guidelines**

The location keyword is used so that active and standby TCP instances are independently queried.

A session set consists of a subset of the application's session in which the subset is protected by only one standby node. The TCP NSR state machine operates with respect to these session sets.

### Task ID

### Task ID Operations

transport read

### **Examples**

The following sample output shows all the session sets that are known to the TCP instance:

RP/0/RP0/CPU0:router# show tcp nsr session-set brief

| SSCB       | Client  | LocalAPP Set- | Id | Family | Role   | Protect-Node | Total/Synced |  |
|------------|---------|---------------|----|--------|--------|--------------|--------------|--|
| 0x482bc80c | 2810078 | mpls_ldp#1    | 1  | IPv4   | Active | 0/1/CPU0     | 1/1          |  |
| 0x482bb3bc | 2810078 | mpls_ldp#1    | 2  | IPv4   | Active | 0/1/CPU0     | 2/0          |  |
| 0x4827fea8 | 2859233 | mpls ldp#2    | 1  | IPv6   | Active | 0/1/CPU0     | 2/2          |  |

The following sample output shows brief information about the session sets for location 0/1/CPU0:

RP/0/RP0/CPU0:router# show tcp nsr session-set brief location 0/1/CPU0

| SSCB       | Client | LocalAPP Set | :-Id | Family | Role  | Protect-Node | Total/Synced |
|------------|--------|--------------|------|--------|-------|--------------|--------------|
| 0x4827ff74 | 602319 | mpls ldp#1   | 1    | IPv4   | Stdby | 0/0/CPU0     | 1/1          |
| 0x482b8f54 | 602320 | mpls ldp#2   | 1    | IPv6   | Stdby | 0/0/CPU0     | 2/2          |

This table describes the significant fields shown in the display.

Table 17: show tcp nsr session-set brief Command Field Descriptions

| Field        | Description                                                                           |
|--------------|---------------------------------------------------------------------------------------|
| SSCB         | Unique ID for Session-Set Control Block (SSCB) to identify a session-set of a client. |
| Client       | PID of the client process.                                                            |
| LocalAPP     | Name and instance number of the client process.                                       |
| Set-Id       | ID of the session-set.                                                                |
| Family       | Address family of the sessions added to the session set for IPv4 or IPv6.             |
| Role         | Role of the TCP stack for active or standby.                                          |
| Protect-Node | Node that is offering the protection, for example, partner node.                      |
| Total/Synced | Total number of sessions in the set versus the sessions that have been synchronized.  |

| Command                               | Description                                                                                                    |
|---------------------------------------|----------------------------------------------------------------------------------------------------|
| clear tcp nsr session-set, on page 14 | Clears information about session sets.                                                                          |
|                                       | Displays the detailed information about the nonstop routing (NSR) state of the session sets on different nodes. |

### show tcp nsr statistics client

To display the nonstop routing (NSR) statistics for the clients, use the **show tcp nsr statistics client** command in EXEC mode.

show tcp nsr statistics client {ccb-address | all} [location node-id]

### **Syntax Description**

| ccb-address      | Client Control Block (CCB) address range for the specific statistics information for the client. 0 to ffffffff. For example, the address range can be 0x482c6b8c. |
|------------------|----------------------------------------------------------------------------------------------------|
| all              | Specifies all the statistics for the clients.                                                                                                    |
| location node-id | (Optional) Displays statistics for the client for the designated node. The <i>node-id</i> argument is entered in the <i>rack/slot/module</i> notation.            |

### **Command Default**

If a value is not specified, the current RP in which the command is being executed is taken as the location.

### **Command Modes**

EXEC mode

### **Command History**

| Release       | Modification                 |  |
|---------------|------------------------------|--|
| Release 3.6.0 | This command was introduced. |  |

### **Usage Guidelines**

The **location** keyword is used so that active and standby TCP instances are independently queried.

#### Task ID

### Task ID Operations

transport read

### **Examples**

The following sample output shows all the statistics for the client:

RP/0/RP0/CPU0:router# show tcp nsr statistics client all

-----CCB: 0x482b25d8

Nama - mala lah

Name: mpls\_ldp, Job ID: 360

Connected at: Thu Jan 1 00:00:00 1970

Notification Stats : Queued Failed Delivered Dropped Init-Sync Done : 0 0 0 0 0 Replicated Session Ready: 0 0 0 0 0 0 Operational Down : 0 0 0 0 0

Last clear at: Sun Jun 10 12:19:12 2007

\_\_\_\_\_\_

CCB: 0x4827fd30

Name: mpls\_ldp, Job ID: 361

Connected at: Sun Jun 10 07:05:54 2007

| Notification Stats        | : Queued | Failed | Delivered | Dropped |
|---------------------------|----------|--------|-----------|---------|
| Init-Sync Done            | : 1      | 0      | 1         | 0       |
| Replicated Session Ready  | : 0      | 0      | 0         | 0       |
| Operational Down          | : 0      | 0      | 0         | 0       |
| Last clear at: Never Clea | ared     |        |           |         |

| Command                                         | Description                                                                             |
|-------------------------------------------------|-----------------------------------------------------------------------------------------|
| clear tcp nsr statistics client, on page 16     | Clears the nonstop routing (NSR) statistics of the client.                              |
| show tcp nsr statistics pcb, on page 83         | Displays the nonstop routing (NSR) statistics for a given Protocol Control Block (PCB). |
| show tcp nsr statistics session-set, on page 85 | Displays the nonstop routing (NSR) statistics for a session set.                        |
| show tcp nsr statistics summary, on page 87     | Displays the nonstop routing (NSR) summary statistics across all TCP sessions.          |

### show tcp nsr statistics pcb

To display the nonstop routing (NSR) statistics for a given Protocol Control Block (PCB), use the **show tcp nsr statistics pcb** command in EXEC mode.

show tep nsr statistics pcb {pcb-address | all} [location node-id]

### **Syntax Description**

| pcb-address      | PCB address range for the specific connection information. 0 to ffffffff. For example, the address range can be 0x482c6b8c.                        |
|------------------|----------------------------------------------------------------------------------------------------|
| all              | Specifies all the connection statistics.                                                                                                    |
| location node-id | (Optional) Displays connection statistics for the designated node. The <i>node-id</i> argument is entered in the <i>rack/slot/module</i> notation. |

### **Command Default**

If a value is not specified, the current RP in which the command is being executed is taken as the location.

### **Command Modes**

EXEC mode

### **Command History**

| Release       | Modification                 |
|---------------|------------------------------|
| Release 3.6.0 | This command was introduced. |

### **Usage Guidelines**

The **location** keyword is used so that active and standby TCP instances are independently queried.

### Task ID

### Task ID Operations

transport read

### **Examples**

The following sample output shows all NSR statistics:

RP/0/RP0/CPU0:router# show tcp nsr statistics pcb all

PCB 0x482b6b0c

Number of times NSR went up: 0

Number of times NSR went down: 0

Number of times NSR was disabled: 0

Number of times fail-over occured: 0

Last clear at: Sun Jun 10 13:55:35 2007

\_\_\_\_\_

```
PCB 0x482c2920

Number of times NSR went up: 2

Number of times NSR went down: 2

Number of times NSR was disabled: 0

Number of times fail-over occured: 0

Last clear at: Never Cleared
```

```
PCB 0x482baea0
Number of times NSR went up: 2
Number of times NSR went down: 2
Number of times NSR was disabled: 0
Number of times fail-over occured : 0
Last clear at: Never Cleared
______
PCB 0x482c35ac
Number of times NSR went up: 4
Number of times NSR went down: 2
Number of times NSR was disabled: 1
Number of times fail-over occured : 0
Last clear at: Never Cleared
PCB 0x482c2f10
Number of times NSR went up: 4
Number of times NSR went down: 2
Number of times NSR was disabled: 1
Number of times fail-over occured : 0
Last clear at: Never Cleared
```

| Command                                         | Description                                                                    |
|-------------------------------------------------|--------------------------------------------------------------------------------|
| clear tcp nsr statistics pcb, on page 18        | Clears the nonstop routing (NSR) statistics for TCP connections.               |
| show tcp nsr statistics client, on page 81      | Displays the nonstop routing (NSR) statistics for the clients.                 |
| show tcp nsr statistics session-set, on page 85 | Displays the nonstop routing (NSR) statistics for a session set.               |
| show tep nsr statistics summary, on page 87     | Displays the nonstop routing (NSR) summary statistics across all TCP sessions. |

### show tcp nsr statistics session-set

To display the nonstop routing (NSR) statistics for a session set, use the **show tcp nsr statistics session-set** command in EXEC mode.

show tcp nsr statistics session-set {sscb-address | all} [location node-id]

### **Syntax Description**

|                               | sscb-address     | Session-Set Control Block (SSCB) address range for the specific session set information for the statistics. 0 to ffffffff. For example, the address range can be 0x482b3444. |
|-------------------------------|------------------|----------------------------------------------------------------------------------------------------|
| all Specifies all the session |                  | Specifies all the session sets for the statistics.                                                                                                    |
|                               | location node-id | (Optional) Displays session set information for the statistics for the designated node. The <i>node-id</i> argument is entered in the <i>rack/slot/module</i> notation.      |

### **Command Default**

If a value is not specified, the current RP in which the command is being executed is taken as the location.

### **Command Modes**

EXEC mode

#### **Command History**

| Release       | Modification                 |
|---------------|------------------------------|
| Release 3.6.0 | This command was introduced. |

### **Usage Guidelines**

The **location** keyword is used so that active and standby TCP instances are independently queried.

#### Task ID

### Task ID Operations

transport read

### **Examples**

The following sample output shows all session set information for the statistics:

RP/0/RP0/CPU0:router# show tcp nsr statistics session-set all

```
SSCB 0x482bc80c, Set ID: 1
Number of times init-sync was attempted :1
Number of times init-sync was successful :1
Number of times init-sync failed
Number of times switch-over occured
                            :0
Last clear at: Never Cleared
SSCB 0x482bb3bc, Set ID: 2
Number of times init-sync was attempted :1
Number of times init-sync was successful :0
Number of times init-sync failed
                            :1
Number of times switch-over occured
Last clear at: Never Cleared
```

```
SSCB 0x4827fea8, Set ID: 1
Number of times init-sync was attempted :0
Number of times init-sync was successful :0
Number of times init-sync failed :0
Number of times switch-over occured :0
Last clear at: Sun Jun 10 13:36:51 2007
```

| Command                                          | Description                                                                             |
|--------------------------------------------------|-----------------------------------------------------------------------------------------|
| clear tcp nsr statistics session-set, on page 20 | Clears the nonstop routing (NSR) statistics for session sets.                           |
| show tcp nsr statistics client, on page 81       | Displays the nonstop routing (NSR) statistics for the clients.                          |
| show tcp nsr statistics pcb, on page 83          | Displays the nonstop routing (NSR) statistics for a given Protocol Control Block (PCB). |
| show tcp nsr statistics summary, on page 87      | Displays the nonstop routing (NSR) summary statistics across all TCP sessions.          |

### show tcp nsr statistics summary

To display the nonstop routing (NSR) summary statistics across all TCP sessions, use the **show tcp nsr statistics summary** command in EXEC mode.

show tep nsr statistics summary [location node-id]

### **Syntax Description**

**location** *node-id* (Optional) Displays information for the summary statistics for the designated node. The *node-id* argument is entered in the *rack/slot/module* notation.

#### **Command Default**

If a value is not specified, the current RP in which the command is being executed is taken as the location.

#### **Command Modes**

EXEC mode

### **Command History**

| Release       | Modification                 |
|---------------|------------------------------|
| Release 3.6.0 | This command was introduced. |

### **Usage Guidelines**

The **location** keyword is used so that active and standby TCP instances are independently queried.

#### Task ID

### Task ID Operations

transport read

### **Examples**

The following sample output shows the summary statistics for all TCP sessions:

RP/0/RP0/CPU0:router# show tcp nsr statistics summary

```
The last clear at Thu Jan 1 00:00:00 1970
Notif Statistic:
                      Queued Failed Delivered Dropped
Init-sync Done
                        3
                                 0
                                         3
                            0
                                   0
                                             0
                                                     0
Replicated Session Ready:
Operational Down
                            8
QAD Msg Statistic:
Number of dropped messages from partner TCP stack(s)
Number of unknown messages from partner TCP stack(s)
Number of messages accepted from partner TCP stack(s)
                                                      : 31
Number of messages sent to partner TCP stack(s)
                                                      : 0
Number of messages failed to be sent to partner TCP stack(s): 0
IACK RX Msq Statistic:
Number of iACKs dropped because there is no PCB
Number of iACKs dropped because there is no datapath SCB
                                                      : 0
Number of iACKs dropped because SSO is not up
                                                      : 0
Number of stale iACKs dropped
Number of iACKs not held because of an immediate match
                                                      : 0
Number of held packets dropped because of errors
```

| Command                                         | Description                                                                             |
|-------------------------------------------------|-----------------------------------------------------------------------------------------|
| clear tcp nsr statistics summary, on page 22    | Clears the statistics summary.                                                          |
| show tcp nsr statistics client, on page 81      | Displays the nonstop routing (NSR) statistics for the clients.                          |
| show tcp nsr statistics pcb, on page 83         | Displays the nonstop routing (NSR) statistics for a given Protocol Control Block (PCB). |
| show tcp nsr statistics session-set, on page 85 | Displays the nonstop routing (NSR) statistics for a session set.                        |

### show udp brief

To display a summary of the User Datagram Protocol (UDP) connection table, use the **show udp brief** command in EXEC mode.

show udp brief [location node-id]

### **Syntax Description**

**location** *node-id* Displays information for the designated node. The *node-id* argument is entered in the *rack/slot/module* notation.

### **Command Default**

No default behavior or values

### **Command Modes**

EXEC mode

### **Command History**

| Release     | Modification                 |
|-------------|------------------------------|
| Release 2.0 | This command was introduced. |

### **Usage Guidelines**

No specific guidelines impact the use of this command.

### Task ID

# transport read

### **Examples**

The following is sample output from the **show udp brief** command:

RP/0/RP0/CPU0:router# show udp brief

| PCB       | Recv-Q | Send-Q | Local Address | Foreign Address |
|-----------|--------|--------|---------------|-----------------|
| 0x8040c4c | 0      | 0      | 0.0.0.0:7     | 0.0.0.0:0       |
| 0x805a120 | 0      | 0      | 0.0.0.0:9     | 0.0.0.0:0       |
| 0x805a430 | 0      | 0      | 0.0.0.0:19    | 0.0.0.0:0       |
| 0x805a740 | 0      | 0      | 0.0.0.0:67    | 0.0.0.0:0       |
| 0x804fcb0 | 0      | 0      | 0.0.0.0:123   | 0.0.0.0:0       |

This table describes the significant fields shown in the display.

### Table 18: show udp brief Command Field Descriptions

| Field         | Description                                                                                                    |
|---------------|----------------------------------------------------------------------------------------------------|
| PCB           | Protocol control block address. This is the address to a structure that contains connection information such as local address, foreign address, local port, foreign port, and so on. |
| Recv-Q        | Number of bytes in the receive queue.                                                                                                    |
| Send-Q        | Number of bytes in the send queue.                                                                                                    |
| Local Address | Local address and local port.                                                                                                    |

| Field              | Description                       |
|--------------------|-----------------------------------|
| Foreign<br>Address | Foreign address and foreign port. |

| Command                    | Description                          |
|----------------------------|--------------------------------------|
| show tcp brief, on page 61 | Displays details of TCP connections. |

### show udp detail pcb

To display detailed information of the User Datagram Protocol (UDP) connection table, use the **show udp detail pcb** command in EXEC mode.

**show udp detail pcb** {pcb-address | all} [location node-id]

### **Syntax Description**

| pcb-address      | Address of a specified UDP connection.                                                                                        |
|------------------|----------------------------------------------------------------------------------------------------|
| all              | Provides statistics for all UDP connections.                                                                                  |
| location node-id | Displays information for the designated node. The <i>node-id</i> argument is entered in the <i>rack/slot/module</i> notation. |

#### **Command Default**

No default behavior or values

### **Command Modes**

EXEC mode

### **Command History**

| Release       | Modification                                                                         |
|---------------|--------------------------------------------------------------------------------------|
| Release 2.0   | This command was introduced.                                                         |
| Release 3.3.0 | The command name was changed from <b>show udp pcb</b> to s <b>how udp detail pcb</b> |

### **Usage Guidelines**

No specific guidelines impact the use of this command.

### Task ID

### Task ID Operations

transport read

### **Examples**

The following is sample output from the **show udp detail pcb all** command:

 $\label{eq:reduced_reduced_reduced_reduced} \texttt{RP/0/RP0/CPU0:} router \# \ \textbf{show udp detail pcb all location 0/3/CPU0}$ 

This table describes the significant fields shown in the display.

Table 19: show raw pcb Command Field Descriptions

| Field                      | Description                                     |
|----------------------------|-------------------------------------------------|
| PCB                        | Protocol control block address.                 |
| Family                     | Network protocol. IPv4 is 2; IPv6 is 26.        |
| VRF                        | VPN routing and forwarding (VRF) instance name. |
| Local host                 | Local host address.                             |
| Foreign host               | Foreign host address.                           |
| Current send queue size    | Size of the send queue (in bytes).              |
| Current receive queue size | Size of the receive queue (in bytes).           |

### show udp extended-filters

To display the details of the UDP extended-filters, use the **show udp extended-filters** command in EXEC mode.

show udp extended-filters {location node-id | peer-filter {location node-id}}

### **Syntax Description**

**location** *node-id* Displays information for the designated node. The *node-id* argument is entered in the *rack/slot/module* notation.

**peer-filter** Displays connections with peer filter configured.

### **Command Default**

No default behavior or values

#### **Command Modes**

EXEC mode

### **Command History**

## Release Modification Release 2.0 This command was introduced.

### **Usage Guidelines**

No specific guidelines impact the use of this command.

### Task ID

### Task ID Operations

transport read

### **Examples**

The following is sample output from the **show udp extended-filters** command for a specific location (0/0/CPU0):

RP/0/RP0/CPU0:router# show udp extended-filters location 0/0/CPU0

-----

### show udp statistics

To display User Datagram Protocol (UDP) statistics, use the **show udp statistics** command in EXEC mode.

**show udp statistics** {summary | pcb {pcb-addressall}} [location node-id]

### **Syntax Description**

| summary          | Displays summary statistics.                                                                                                  |  |
|------------------|----------------------------------------------------------------------------------------------------|--|
| pcb pcb-address  | Displays detailed statistics for each connection.                                                                             |  |
| pcb all          | Displays detailed statistics for all connections.                                                                             |  |
| location node-id | Displays information for the designated node. The <i>node-id</i> argument is entered in the <i>rack/slot/module</i> notation. |  |

### **Command Default**

No default behavior or values

### **Command Modes**

EXEC mode

### **Command History**

| Release     | Modification                                                             |
|-------------|--------------------------------------------------------------------------|
| Release 2.0 | This command was introduced.                                             |
| Release 3.2 | The <b>location</b> keyword and <i>node-id</i> argument became required. |

### **Usage Guidelines**

UDP clones the received packets if there are multiple multicast applications that are interested in receiving those packets.

### Task ID

### Task ID Operations

transport read

### **Examples**

The following is sample output from the **show udp statistics summary** command:

RP/0/RP0/CPU0:router# show udp statistics summary

This table describes the significant fields shown in the display.

Table 20: show udp Command Field Descriptions

| Field                              | Description                                                          |
|------------------------------------|----------------------------------------------------------------------|
| Rcvd: Total                        | Total number of packets received.                                    |
| Revd: drop                         | Total number of packets received that were dropped.                  |
| Revd: no port                      | Total number of packets received that have no port.                  |
| Rcvd: checksum error               | Total number of packets received that have a checksum error.         |
| Revd: too short                    | Total number of packets received that are too short for UDP packets. |
| Sent: Total                        | Total number of packets sent successfully.                           |
| Sent: error                        | Total number of packets that cannot be sent due to errors.           |
| Total forwarding broadcast packets | Total number of packets forwarded to the helper address.             |
| Cloned packets                     | Total number of packets cloned successfully.                         |
| failed cloning                     | Total number of packets that failed cloning.                         |

| Command                          | Description            |
|----------------------------------|------------------------|
| clear udp statistics, on page 25 | Clears UDP statistics. |

### tcp mss

To configure the TCP maximum segment size that determines the size of the packet that TCP uses for sending data, use the **tcp mss** command in Global Configuration mode.

tcp mss segment-size

### **Syntax Description**

segment-size Size, in bytes, of the packet that TCP uses to send data. Range is 68 to 10000 bytes.

### **Command Default**

If this configuration does not exist, TCP determines the maximum segment size based on the settings specified by the application process, interface maximum transfer unit (MTU), or MTU received from Path MTU Discovery.

#### **Command Modes**

Global Configuration mode

### **Command History**

| Release     | Modification               |
|-------------|----------------------------|
| Release 3.2 | This command was supported |

### **Usage Guidelines**

No specific guidelines impact the use of this command.

### Task ID

### Task ID Operations

transport read, write

### **Examples**

This example shows how to configure the TCP maximum segment size:

```
RP/0/RP0/CPU0:router(config) # tcp mss 1460
RP/0/RP0/CPU0:router(config) # exit
Uncommitted changes found, commit them? [yes]:
RP/0/RP0/CPU0:router:Sep 8 18:29:51.084 : config[65700]: %LIBTARCFG-6-COMMIT :
Configuration committed by user 'lab'. Use 'show commit changes 1000000596' to view the changes.
RP/0/RP0/CPU0:routerSep 8 18:29:51.209 : config[65700]: %SYS-5-CONFIG_I : Configured from console by lab
```

### tcp path-mtu-discovery

To allow TCP to automatically detect the highest common maximum transfer unit (MTU) for a connection, use the **tcp path-mtu-discovery** in Global Configuration mode. To reset the default, use the **no** form of this command.

tcp path-mtu-discovery [{age-timer minutes | infinite}] no tcp path-mtu-discovery

| •      | _ |     |    |     |   |   |
|--------|---|-----|----|-----|---|---|
| Syntax | D | esc | rı | ntı | 0 | n |

| age-timer minutes | (Optional) Specifies a value in minutes. Range is 10 to 30. |
|-------------------|-------------------------------------------------------------|
| infinite          | (Optional) Turns off the age timer.                         |

### **Command Default**

Disabled

age-timer default is 10 minutes

#### **Command Modes**

Global Configuration mode

### **Command History**

Release 2.0 This command was introduced.

### **Usage Guidelines**

Use the **tcp path-mtu-discovery** command to allow TCP to automatically detect the highest common MTU for a connection, such that when a packet traverses between the originating host and the destination host the packet is not fragmented and then reassembled.

The age timer value is in minutes, with a default value of 10 minutes. The age timer is used by TCP to automatically detect if there is an increase in MTU for a particular connection. If the **infinite** keyword is specified, the age timer is turned off.

### Task ID

### Task ID Operations

transport read, write

### **Examples**

The following example shows how to set the age timer to 20 minutes:

RP/0/RP0/CPU0:router(config)# tcp path-mtu-discovery age-timer 20

### tcp selective-ack

To enable TCP selective acknowledgment (ACK) and identify which segments in a TCP packet have been received by the remote TCP, use the **tcp selective-ack** command in Global Configuration mode. To reset the default, use the **no** form of this command.

tcp selective-ack no tcp selective-ack

**Syntax Description** 

This command has no keywords or arguments.

**Command Default** 

TCP selective ACK is disabled.

**Command Modes** 

Global Configuration mode

**Command History** 

| Release     | Modification                 |
|-------------|------------------------------|
| Release 2.0 | This command was introduced. |

### **Usage Guidelines**

If TCP Selective ACK is enabled, each packet contains information about which segments have been received by the remote TCP. The sender can then resend only those segments that are lost. If selective ACK is disabled, the sender receives no information about missing segments and automatically sends the first packet that is not acknowledged and then waits for the other TCP to respond with what is missing from the data stream. This method is inefficient in Long Fat Networks (LFN), such as high-speed satellite links in which the bandwidth \* delay product is large and valuable bandwidth is wasted waiting for retransmission.

### Task ID

| Operations     |
|----------------|
| read,<br>write |
|                |

### **Examples**

In the following example, the selective ACK is enabled:

RP/0/RP0/CPU0:router(config)# tcp selective-ack

| Command                    | Description                               |
|----------------------------|-------------------------------------------|
| tcp timestamp, on page 100 | Measures the round-trip time of a packet. |

### tcp synwait-time

To set a period of time the software waits while attempting to establish a TCP connection before it times out, use the **tcp synwait-time** command in Global Configuration mode. To restore the default time, use the **no** form of this command.

tcp synwait-time seconds no tcp synwait-time seconds

| •      | _    |     |     |    |
|--------|------|-----|-----|----|
| Syntax | Desc | cri | ntı | on |

*seconds* Time (in seconds) the software waits while attempting to establish a TCP connection. Range is 5 to 30 seconds.

#### **Command Default**

The default value for the synwait-time is 30 seconds.

### **Command Modes**

Global Configuration mode

### **Command History**

| Release     | Modification                 |
|-------------|------------------------------|
| Release 2.0 | This command was introduced. |

### **Usage Guidelines**

No specific guidelines impact the use of this command.

### Task ID

### Task ID Operations

transport read, write

### **Examples**

The following example shows how to configure the software to continue attempting to establish a TCP connection for 18 seconds:

RP/0/RP0/CPU0:router(config)# tcp synwait-time 18

### tcp timestamp

To more accurately measure the round-trip time of a packet, use the **tcp timestamp** command inGlobal Configuration mode. To reset the default, use the **no** form of this command.

tcp timestamp no tcp timestamp

**Syntax Description** 

This command has no keywords or arguments.

**Command Default** 

A TCP time stamp is not used.

**Command Modes** 

Global Configuration mode

**Command History** 

| Release     | Modification                 |
|-------------|------------------------------|
| Release 2.0 | This command was introduced. |

### **Usage Guidelines**

Use the **tcp timestamp** command to more accurately measure the round-trip time of a packet. If a time stamp is not used, a TCP sender deduces the round-trip time when an acknowledgment of its packet is received, which is not a very accurate method because the acknowledgment can be delayed, duplicated, or lost. If a time stamp is used, each packet contains a time stamp to identify packets when acknowledgments are received and the round-trip time of that packet.

This feature is most useful in Long Fat Network (LFN) where the bandwidth \* delay product is long.

### Task ID

# transport read, write

### **Examples**

The following example shows how to enable the timestamp option:

RP/0/RP0/CPU0:router(config) # tcp timestamp

| Command                       | Description                                       |
|-------------------------------|---------------------------------------------------|
| tcp selective-ack, on page 98 | Enables the TCP selective acknowledgment feature. |

### tcp window-size

To alter the TCP window size, use the **tcp window-size** command in Global Configuration mode. To restore the default value, use the **no** form of this command.

tcp window-size bytes no tcp window-size

**Syntax Description** 

bytes Window size in bytes. Range is 2048 to 65535 bytes.

**Command Default** 

The default value for the window size is 16k.

**Command Modes** 

Global Configuration mode

**Command History** 

Release Modification

Release 2.0 This command was introduced.

### **Usage Guidelines**

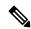

Note

Do not use this command unless you clearly understand why you want to change the default value.

### Task ID

### Task ID Operations

transport read, write

### Examples

The following example shows how to set the TCP window size to 3000 bytes:

RP/0/RP0/CPU0:router(config) # tcp window-size 3000

tcp window-size